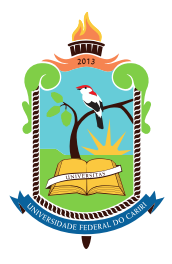

### UNIVERSIDADE FEDERAL DO CARIRI CENTRO DE CIÊNCIAS E TECNOLOGIA PROGRAMA DE PÓS-GRADUAÇÃO EM MATEMÁTICA EM REDE NACIONAL

### DIEGO SANTOS DE SOUZA

### PLATAFORMAS DIGITAIS ALIADAS ÀS METODOLOGIAS ATIVAS NO ENSINO DE PROBABILIDADE

JUAZEIRO DO NORTE 2023

#### DIEGO SANTOS DE SOUZA

### PLATAFORMAS DIGITAIS ALIADAS ÀS METODOLOGIAS ATIVAS NO ENSINO DE PROBABILIDADE

Dissertação de Mestrado apresentada ao Programa de Pós-graduação em Matemática em Rede Nacional do Centro de Ciências e Tecnologia da Universidade Federal do Cariri, como parte dos requisitos necessários à obtenção do título de Mestre em Matemática.

Orientadora: Profª. Drª. Clarice Dias de Albuquerque Érica Boizan Batista Coorientadora: Profª. Drª. Érica Boizan Batista

JUAZEIRO DO NORTE 2023

Dados Internacionais de Catalogação na Publicação Universidade Federal do Cariri Sistema de Bibliotecas

\_\_\_\_\_\_\_\_\_\_\_\_\_\_\_\_\_\_\_\_\_\_\_\_\_\_\_\_\_\_\_\_\_\_\_\_\_\_\_\_\_\_\_\_\_\_\_\_\_\_\_\_\_\_\_\_\_\_\_\_\_\_\_\_\_\_\_\_\_\_\_\_\_\_\_\_\_

S729p Souza, Diêgo Santos de.

 Plataformas digitais aliadas às metodologias ativas no ensino de probabilidade / Diêgo Santos de Souza – 2023. 63 f. il. color.; 30 cm. (Inclui bibliografia, p.41-42).

 Dissertação (Mestrado) – Universidade Federal do Cariri, Centro de Ciências e Tecnologia, Programa de Pós-graduação em Matemática em Rede Nacional, Juazeiro do Norte, 2023.

 Orientadora: Profª. Dra. Clarice Dias de Albuquerque Coorientadora: Profª. Dra. Érica Boizan Batista.

 1. Metodologias Ativas. 2. Probabilidade. 3. Plataformas Digitais. 4. Ensino de Matemática. I. Título.

CDD 330.908

Índice para Catálogo Sistemático CDD 510.7 Bibliotecário: João Bosco Dumont do Nascimento – CRB 3/1355

#### DIEGO SANTOS DE SOUZA

### PLATAFORMAS DIGITAIS ALIADAS ÀS METODOLOGIAS ATIVAS NO ENSINO DE PROBABILIDADE

Dissertação de Mestrado apresentada ao Programa de Pós-graduação em Matemática em Rede Nacional do Centro de Ciências e Tecnologia da Universidade Federal do Cariri, como parte dos requisitos necessários à obtenção do título de Mestre em Matemática.

Aprovada em: 29 de agosto de 2023.

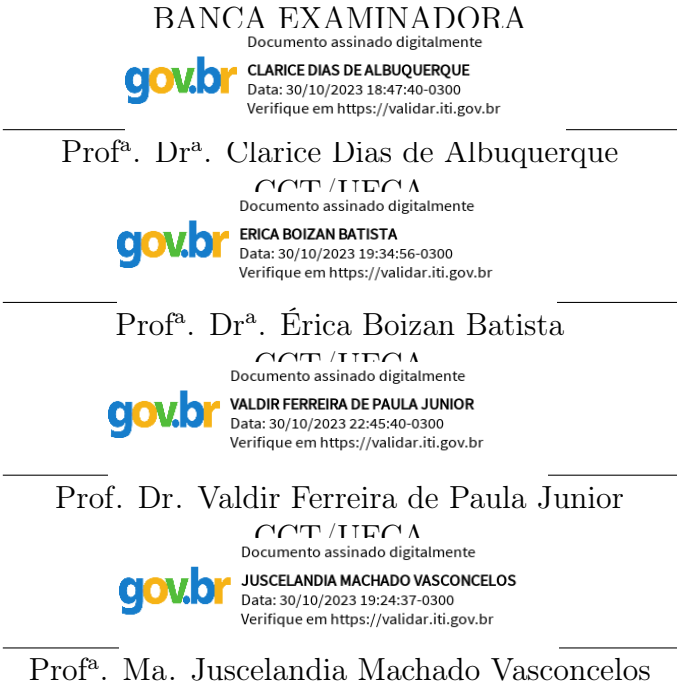

RENOEN/UFC

Para todos os professores e professoras que buscam a cada dia fazer do mundo um lugar melhor pela educação.

## Agradecimentos

Gostaria de agradecer à minha esposa que diversas vezes me resgatou das profundezas das minhas angústias e me trouxe de volta ao trabalho, aos meus filhos que são a razão pela qual quero ser o melhor homem e o melhor professor que eu puder e às minhas orientadoras que apesar das minhas mazelas não desistiram de mim e me motivaram até o fim.

#### RESUMO

Neste estudo, discutimos de forma objetiva duas Metodologias Ativas aplicadas ao ensino de probabilidade, a Sala de Aula Invertida e a Aprendizagem Baseada em Jogos, motivando professores a aplicá-las concomitantemente com o Método Tradicional em suas aulas. Além disso, apresentamos três planos de aula com as ferramentas digitais Matemática Multimídia, Wordwall e Kahoot que aliadas as Metodologias Ativas citadas anteriormente, podem servir de apoio para estimular a aprendizagem e combater a desmotivação dos estudantes. Em cada plano, disponibilizamos o passo a passo de como acessar e/ou construir cada ferramenta facilitando a prática para o leitor. Ao final deste trabalho abordamos a importância da formação continuada de professores e a relevância desse TCC para a comunidade docente da rede estadual do Ceará através da iniciativa Foco na Aprendizagem com um relato de experiência.

Palavras-chave: Metodologias Ativas. Probabilidade. Plataformas Digitais. Ensino de Matemática.

#### ABSTRACT

In this study, we objectively discuss two Active Methodologies applied to probability teaching, the Flipped Classroom and Game-Based Learning, motivating teachers to apply them concomitantly with the Traditional Method in their classes. In addition, we present three didactic sequences with the digital tools Mathematical Multimedia, Wordwall and Kahoot that, combined with the Active Methodologies mentioned above, can serve as support to stimulate learning and combat student demotivation. In each sequence, we provide step-by-step instructions on how to access and/or build each tool, facilitating the practice for the reader. At the end of this work, we approach the importance of continuing teacher education and the relevance of this TCC for the teaching community of the state network of Ceará through the Foco na Aprendizagem initiative with an experience report.

Keywords: Active Methodologies. Probability. Digital Platforms. Mathematics Teaching.

# Sumário

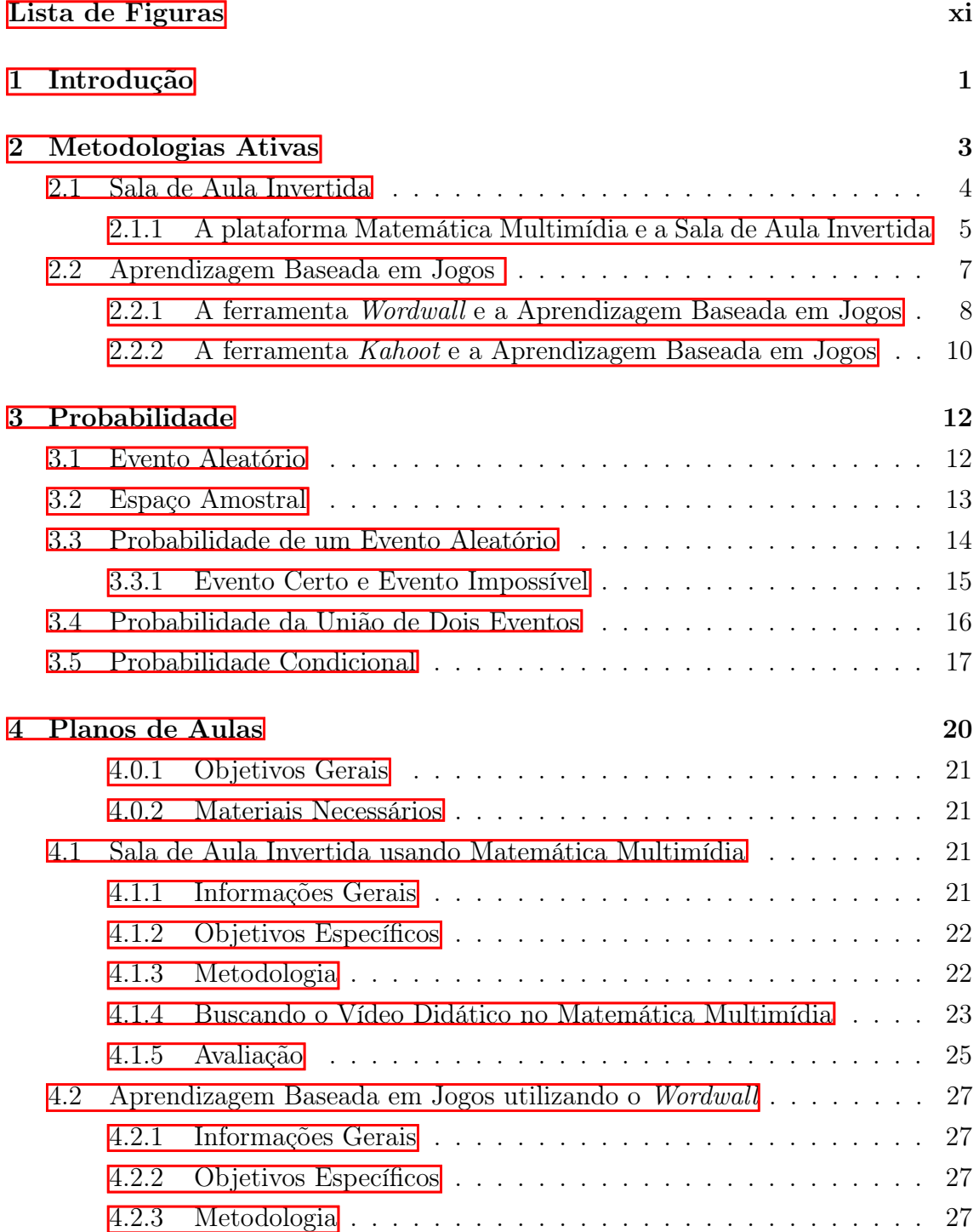

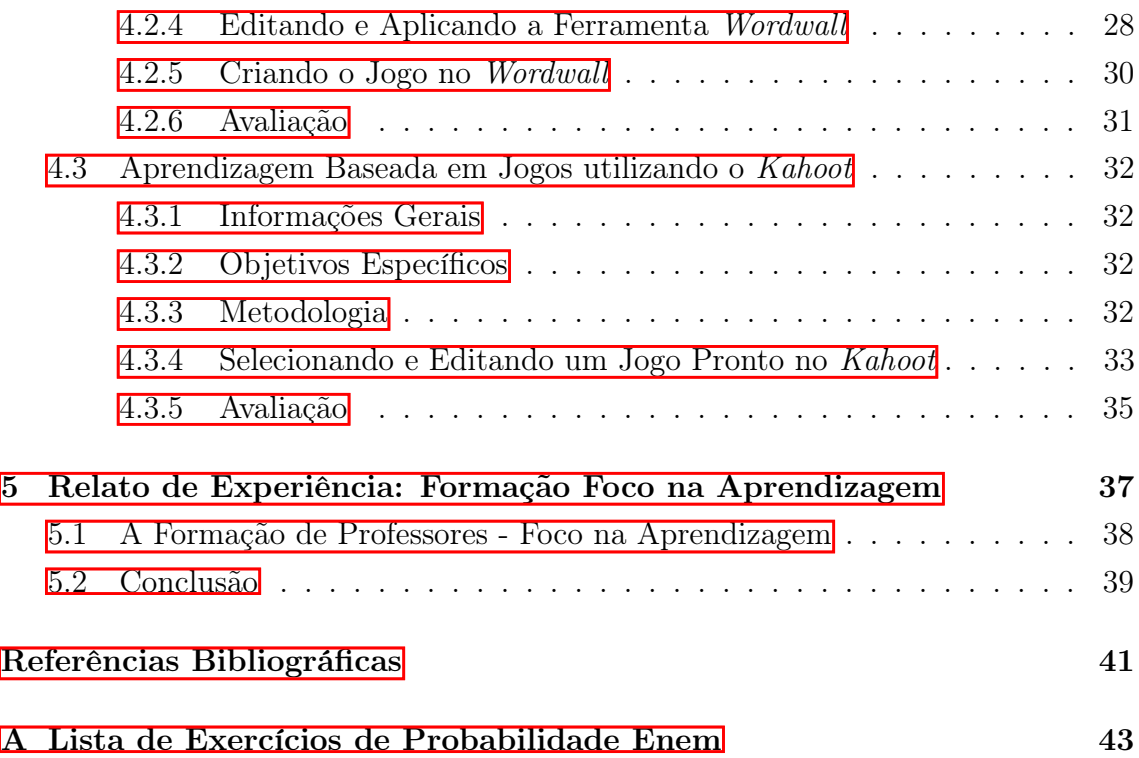

 $\overline{\phantom{a}}$ 

# <span id="page-10-0"></span>Lista de Figuras

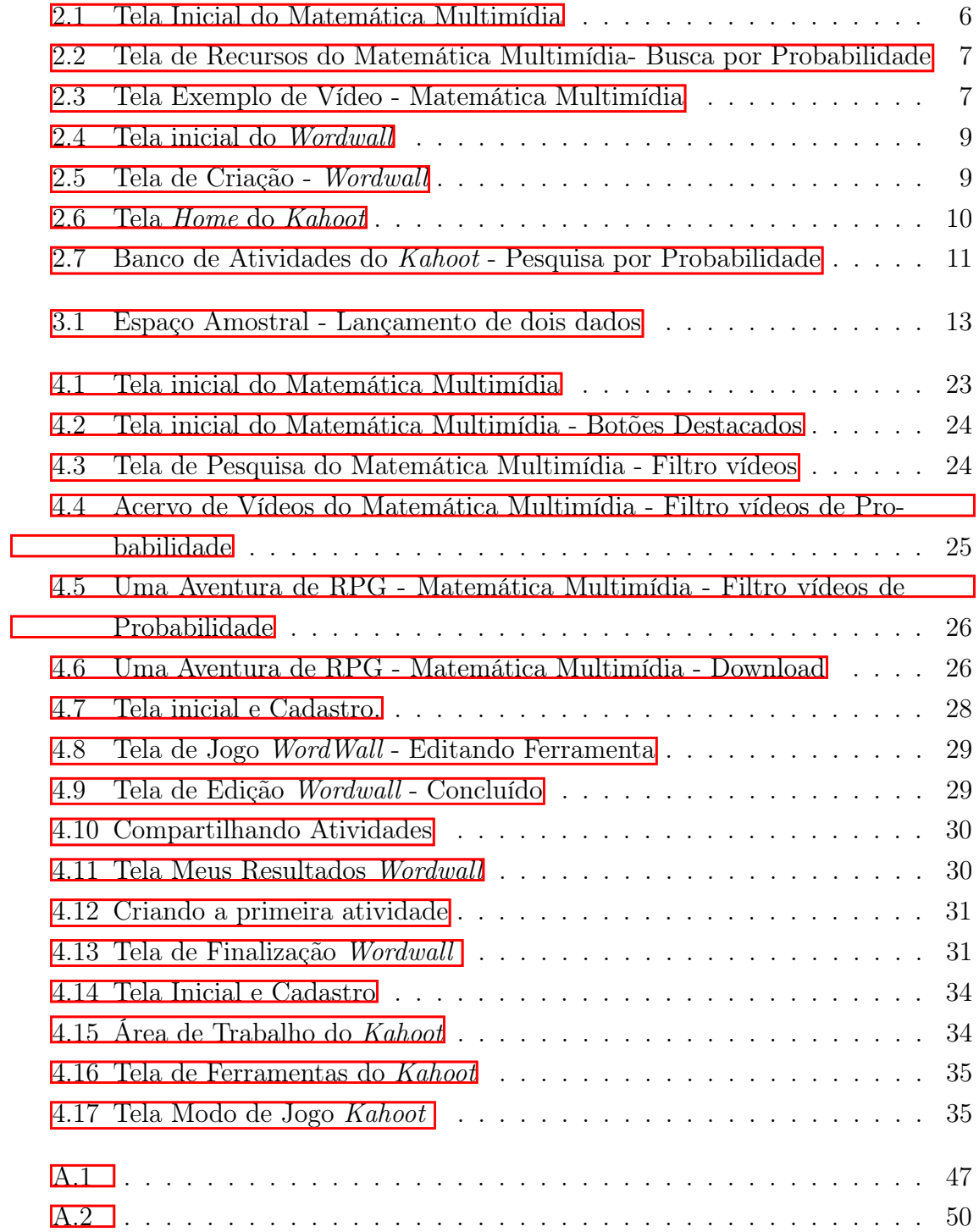

## <span id="page-11-0"></span>Capítulo 1

## Introdução

Diante dos desafios da educação básica brasileira buscamos, como professores, formas inovadoras de ensinar, de motivar e de despertar nos nossos alunos o interesse e o prazer de aprender Matemática, mas ensinar de forma inovadora e focada na aprendizagem dos alunos requer empenho e determinação, pois planejar e articular espaços criativos de aprendizagem, com dinamismo e interação é tão trabalhoso quanto formidável. Além disso, vivemos na era da informação onde os nossos discentes são constantemente bombardeados com informações e entretenimento digitais que roubam sua atenção e lhes dão a falsa sensação de que aprender é inútil e cansativo, pois é possível ter tudo rápido e a qualquer momento nas mãos com um Smartphone.

As metodologias ativas de ensino são uma esperança para àqueles que se encontram diante do desinteresse e desmotivação dos seus estudantes, elas prometem trazê-los para o protagonismo do processo de aprendizagem e movimentar as aulas de tal modo que a sala de aula seja um ambiente de construção mútua de conhecimento. Por outro lado, as ferramentas digitais são uma das formas de converter essa realidade de falta de concentração e estimulo.

A principal motivação deste trabalho é a necessidade de criar meios mais dinâmicos e atrativos de se ensinar Matemática afim de capturar a atenção e estimular a autonomia dos estudantes que hoje encontram-se tão resistentes a esta disciplina.

Sendo assim, o objetivo principal é instruir professores que buscam inovar em suas aulas, disponibilizando um material de apoio com ideias e sugestões de Metodologias Ativas capazes de estimular o comprometimento, participação e autonomia dos discentes no que diz respeito a aprendizagem matemática.

Mais especificamente, pretende-se mostrar passo a passo como construir uma ferramenta digital de metodologia ativa que o auxiliará no ensino, além de disponibilizar planos de aula como modelos para o ensino de Probabilidade com Metodologias Ativas.

Para tanto, essa dissertação divide-se em cinco capítulos. Após essa introdução,

o segundo capítulo aborda as metodologias ativas que iremos trabalhar, a saber, a Sala de Aula Invertida e a Aprendizagem Baseada em Jogos. No Capítulo 3 é apresentado o conteúdo de Probabilidade. O Capítulo 4 dedica-se às propostas dos planos de aula dentro das metodologias ativas supracitadas aliadas às plataformas Matemática Multimídia, WordWall e Kahoot. Por fim, no Capítulo 5 discute-se a formação continuada de professores bem como o uso dessas metodologias e plataformas sugeridas no trabalho através do relato de experiência na Formação Foco na Aprendizagem do governo do Ceará.

## <span id="page-13-0"></span>Capítulo 2

## Metodologias Ativas

Em 1996, foi sancionada a Lei de Diretrizes e Bases da Educação no Brasil que lista treze princípios norteadores para o ensino no país. Dentre eles a liberdade de aprender, ensinar, pesquisar e divulgar a cultura, o pensamento, a arte e o saber, o pluralismo de ideias e de concepções pedagógicas e o respeito à liberdade e apreço à tolerância. Tais princípios culminaram no surgimento de diversos tipos de metodologias de ensino, de concepções didáticas e de mecanismos educacionais que em diferentes épocas e contextos foram usados para transmitir conhecimento no nosso país.

A metodologia tradicional de ensino, mais utilizada na educação básica brasileira nos dias de hoje, remonta os primórdios da educação nacional trazida pelos jesuítas no século XVI. Segundo [\[1\]](#page-51-1), nessa abordagem, a instrução é voltada ao que está fora do âmbito do aluno: o conteúdo, as disciplinas e o mestre. O aluno apenas faz o que determina o professor. Essa metodologia de ensino tão antiga e tão empregada atualmente abre espaço para uma visão perigosa e imprudente por parte de alguns jovens e suas famílias; a visão de que os professores são os únicos responsáveis pela sua aprendizagem, haja vista que eles dificilmente participam ativamente do processo.

É importante salientar que, apesar de seus problemas, o método tradicional de ensino possui características importantes para o ensino de Matemática que devem ser mantidos para que os resultados sejam exitosos, por exemplo, a repetição processual de resolução de questões e da exposição de exemplos pelo educador são indispensáveis para aprender a disciplina. Contudo é evidente que somente o método tradicional pode não ser suficientemente eficaz para estimular a busca dos jovens por conhecimento, ainda mais no século XXI onde as interações virtuais e uma imensa quantidade de conteúdos digitais vem disputando a atenção e o interesse desses com o aprender Matemática. Com isso, faz-se necessário usar mais de um método de ensino, adequando-se com a realidade dos alunos, buscando motivação e encantamento pelo conhecimento e por aprender.

Uma alternativa à tradicionalidade do ensino que vem ganhando espaço nas discussões pedagógicas são as Metodologias Ativas, elas prometem estimular a busca pelo conhecimento e tornar a Matemática (bem como outras disciplinas) mais atrativas para os estudantes. Mas o que de fato é uma metodologia? O que a caracteriza? Na visão de [\[2\]](#page-51-2), "o método se efetiva por meio de técnicas de ensino que são utilizadas para alcançar os objetivos por ele instituídos". Deste modo, tudo o que fazemos, as ferramentas que usamos, a forma como avaliamos e conduzimos as tarefas em sala ou fora dela caracterizam a nossa metodologia de ensino.

Por outro lado, a palavra "ativa" é sinônimo de dinamismo, e existem várias práticas pedagógicas capazes de minimizar essa inércia do método tradicional. De acordo com [\[3\]](#page-51-3) "O método ativo constitui-se numa concepção educativa que estimula processos de ensino e de aprendizagem numa perspectiva crítica e reflexiva, em que o estudante possui papel ativo e é corresponsável pelo seu próprio aprendizado" Todo método que incentive a participação ativa dos estudantes é considerado uma metodologia ativa. Dentre muitas técnicas capazes de movimentar a sala de aula podemos destacar os métodos Sala de Aula Invertida, Tempestade de Ideias, Aprendizagem Baseada em Jogos e Gamificação. Todos esses são capazes de estimular a investigação e proporcionam uma redefinição maior para aquilo que o estudante está aprendendo.

Um dos maiores desafios de todo educador é proporcionar uma imersão mais profunda dos conteúdos ensinados inseridos na realidade do sujeito a ser educado. Por isso, apostar em metodologias ativas dando a eles a oportunidade de significar aquilo que está sendo aprendido ao passo que eles mesmos buscam o conhecimento é uma aposta ousada, mas extremamente necessária. É preciso que o professor, que antes era o sujeito principal do processo de ensino e aprendizagem, se torne um facilitador e um corresponsável, dando espaço para que o estudante encontre seu próprio estímulo.

Planejar aulas com envolvimento ativo dos estudantes leva tempo e necessita, muitas vezes, de recursos que nem sempre estão disponíveis. Contudo, já existem plataformas digitais e ferramentas educacionais disponibilizadas de forma gratuita que podem auxiliar o professor na construção de um plano de aula mais focado na participação dos estudantes. Algumas dessas plataformas serão abordadas nas próximas seções e visam colaborar de forma eficiente para uma educação matemática mais significativa e envolvente.

### <span id="page-14-0"></span>2.1 Sala de Aula Invertida

Criada em 2007 pelo professor de Ciências do colorado, nos E.U.A., Aaron Sams a metodologia ativa Sala de Aula Invertida consiste em trocar a aula expositiva do conteúdo por materiais didáticos (livros, apostilas, vídeos e etc.) que serão utilizados como "tarefa de casa" para uma aprendizagem autônoma dos estudantes, enquanto o momento em sala de aula com o professor fica destinado a correção dos exercícios, tira dúvidas e aprofundamento do conteúdo.

De acordo com [\[4\]](#page-51-4) nessa metodologia o que tipicamente é feito em sala de aula, agora é cumprido em casa, e o que tradicionalmente é feito como tarefa de casa, agora é feito em sala de aula. O momento que os alunos realmente precisam de um professor é quando estagnam e carecem de ajuda individual. Segundo Bergman e Sams os discentes não precisam do professor "tagarelando"informações em seus ouvidos o tempo todo, pois eles podem adquirir o conteúdo sozinhos. Nessa premissa a sala de aula deixa de ser espaço de reprodução de conteúdo por parte do professor e passa a ser um ambiente de prática, possibilitando um atendimento individualizado com foco em tirar dúvidas e preencher as lacunas na aprendizagem.

Essa dinâmica de troca de ambientes de aprendizagem amplia o leque de espaços educacionais estimulando o uso de tecnologias para meios educacionais, o que de acordo com [\[5\]](#page-51-5) "é fundamental para abrir a escola para o mundo e para trazer o mundo para dentro da escola."

É perceptível que essa metodologia não pode ser implantada integralmente no sistema educacional brasileiro atual, mas pode ser aplicada em momentos específicos de uma sequência didática unida a outras metodologias para estimular a autogestão e a autonomia como afirma [\[6\]](#page-51-6) "a mensagem ativa da sala de aula invertida diz que o professor é o mediador, e que o aluno pode ser agente no seu processo de aprendizagem."

A metodologia ativa da sala de aula invertida aplicada ao ensino de matemática é um desafio ainda mais complexo, haja vista que aprender Matemática envolve compreender processos de resolução de problemas e interpretação de texto matemático, e fazer isso de forma individual com leitura de livros e apostilas, vídeos e áudios, não é tão fácil nem muito empolgante para os estudantes que, na maioria das vezes, trazem em suas mentes a ideia de que Matemática é a mais difícil das disciplinas, mas quando a experiência é exitosa o amadurecimento da autogestão resulta em aprendizagem significativa e protagonista.

### <span id="page-15-0"></span>2.1.1 A plataforma Matemática Multimídia e a Sala de Aula Invertida

A primeira ferramenta digital que pode auxiliar o professor na aplicação de metodologias ativas que iremos tratar é o site Matemática Multimídia ([https:](https://m3.ime.unicamp.br/) [//m3.ime.unicamp.br/](https://m3.ime.unicamp.br/)) [\[7\]](#page-51-7) que faz parte da coleção Matemática Multimídia da UNICAMP cuja tela inicial é apresentada na Figura  $\overline{2.1}$ . A plataforma contém

<span id="page-16-0"></span>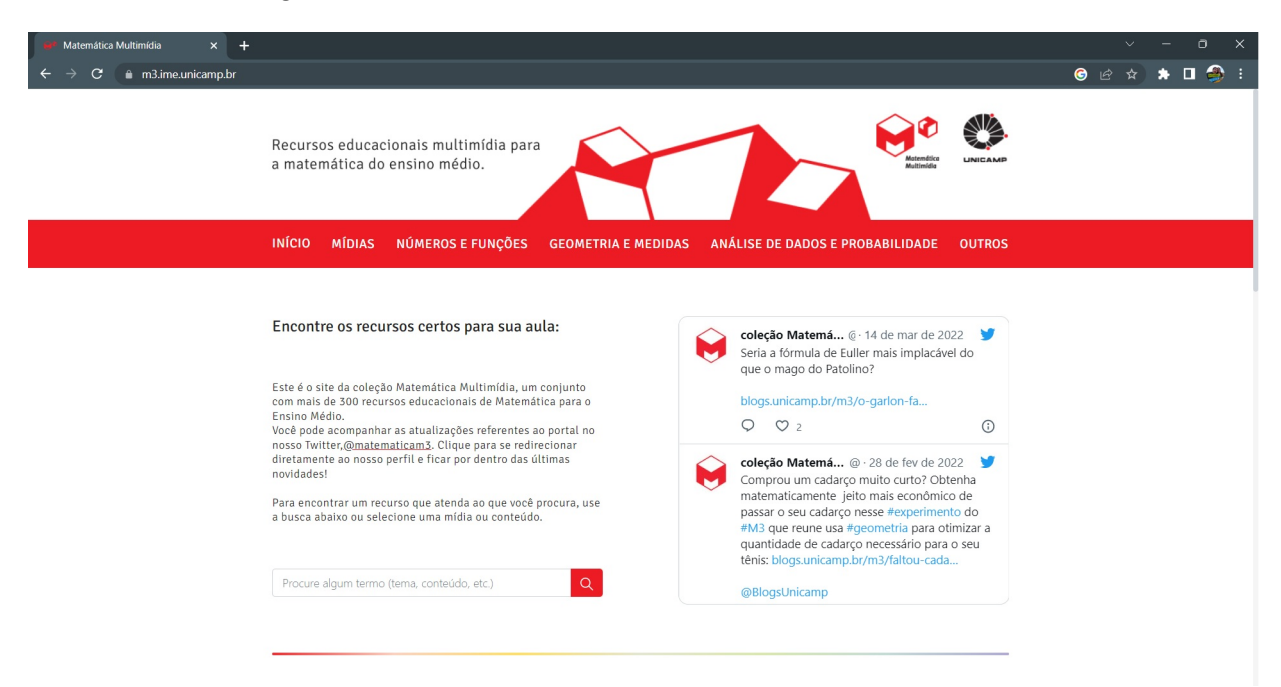

Figura 2.1: Tela Inicial do Matemática Multimídia

Fonte: Matemática Multimídia - UNICAMP

um conjunto com mais de 300 recursos educacionais de Matemática para o Ensino Médio.

Esta coleção nasceu de uma chamada de Edital do MEC e MCT para o desenvolvimento e produção de recursos educacionais em mídias digitais em 2007 agora conhecido como CONDIGITAL. O site não permite a criação de ferramentas, porém sua gama de materiais audiovisuais, softwares, e experimentos é bem vasta, viabilizando aulas com métodos ativos de ensino.

De forma gratuita e sem necessidade de cadastro qualquer pessoa pode acessar o material disponível no site que disponibiliza uma ferramenta de busca capaz de pesquisar por conteúdo, podendo ainda filtrar a pesquisa por tipo de ferramenta desejada como vídeos, experimentos, áudios e mais como mostra a Figura [2.2.](#page-17-1)

Alguns vídeos da plataforma são úteis para iniciar um conteúdo, mostrando aplicações no cotidiano e conceitos iniciais, outros servem para trabalhar tópicos específicos de saberes já ensinados pelo professor. Veja a Figura [A.1.](#page-57-0) Em todo caso o professor pode, previamente, assistir o vídeo e elaborar listas de exercícios envolvendo conceitos e problemas abordados nele, em seguida orientar para que os alunos o assistam em casa e resolvam a atividade em sala de aula com o auxílio do mestre, aplicando assim a metodologia da sala de aula invertida. O mesmo procedimento pode ser feito através de áudios, ou experimentos disponíveis na plataforma.

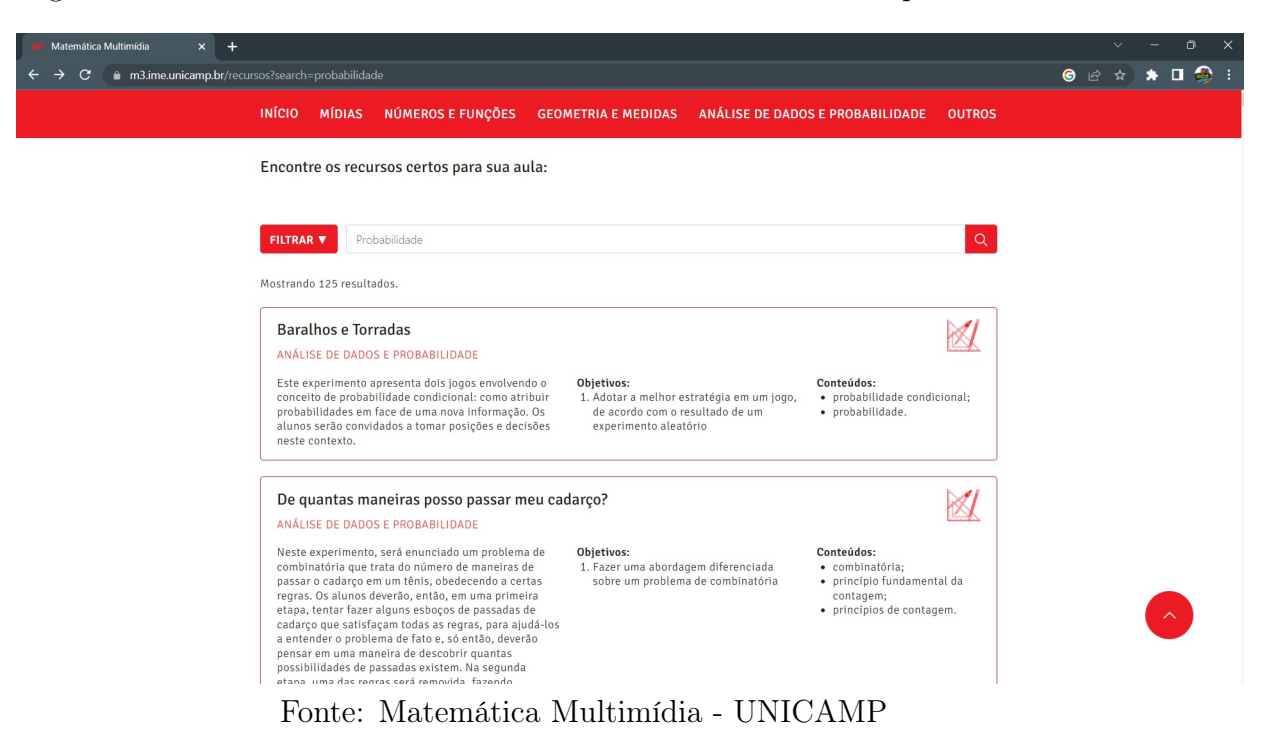

<span id="page-17-1"></span>Figura 2.2: Tela de Recursos do Matemática Multimídia- Busca por Probabilidade

<span id="page-17-2"></span>Figura 2.3: Tela Exemplo de Vídeo - Matemática Multimídia

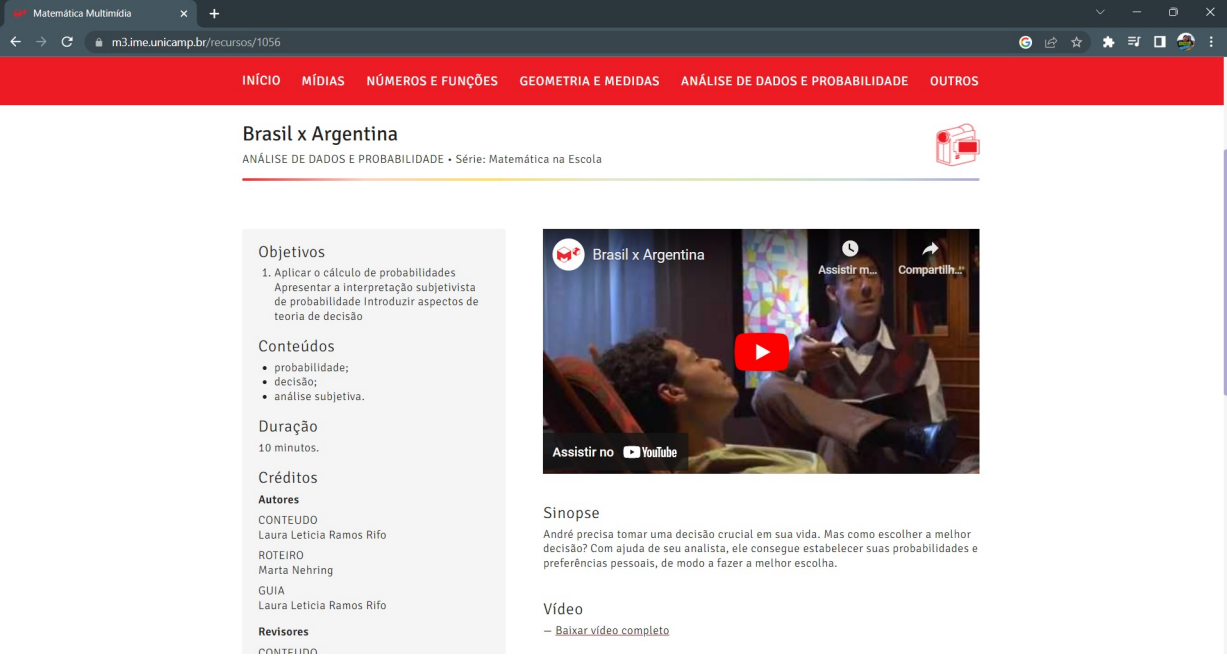

Fonte: Matemática Multimídia - UNICAMP

### <span id="page-17-0"></span>2.2 Aprendizagem Baseada em Jogos

De acordo com [\[8\]](#page-51-8) intelectuais da antiguidade como Platão em meados de 367 a.C. e Rabelais no século XV já apontavam a importância da utilização dos jogos na aprendizagem das crianças. A palavra jogo é originária do latim: iocus, iocare e significa brinquedo, divertimento, passatempo sujeito a regras. É com essa premissa que educadores do mundo inteiro utilizam jogos para lecionar conteúdos e disciplinas que nem sempre atraem a atenção e estimulam o interesse dos estudantes, apostando na ideia de que aprender brincando parece bem mais fácil.

De acordo com [\[9\]](#page-51-9) a utilização de jogos na educação é uma metodologia de ensino que organiza de forma sistemática a aprendizagem com regras e ludicidade de tal modo que o estudante se envolve afetivamente e cognitivamente gerando nele entusiasmo. Com a utilização de jogos é possível transportar, temporariamente, o estudante do ambiente educacional convencional para um ambiente onde ele é o centro e suas ações e capacidades poderão leva-lo ao sucesso ou ao fracasso, mas com a maravilhosa possibilidade de poder tentar de novo e de novo quantas vezes for necessário.

Estimular a aprendizagem e construí-la de forma concreta a partir de jogos é possível, mas requer empenho e planejamento por parte do professor, pois aplicar um jogo qualquer em um momento inoportuno pode desestimular os envolvidos tornando supérflua a metodologia e desacreditando o objetivo.

Apresentamos logo mais dois sites capaz de assessorar o professor na criação ou aplicação de jogos educativos de modo a facilitar seu planejamento e gestão inteligente do tempo e de suas metodologias.

## <span id="page-18-0"></span>2.2.1 A ferramenta Wordwall e a Aprendizagem Baseada em Jogos

A segunda ferramenta que apresentamos é o *site* Wordwall ( $https://wordwall.$  $\lceil net \rceil$   $\lceil 10 \rceil$  cuja tela inicial é apresentada na Figura  $\lceil A.2 \rceil$  Criado em 2008 em Londres (Reino Unido) sua finalidade é a elaboração de recursos didáticos baseados em jogos possibilitando a construção de ferramentas educacionais adequadas a necessidade da turma e dos conteúdos propostos, facultando a utilização para qualquer disciplina em qualquer nível de ensino, seja criando suas próprias atividades interativas ou utilizando ferramentas prontas criadas por outros usuários que as tenham tornado públicas no banco de atividades do próprio site.

No Wordwall é possível produzir, de forma gratuita, até cinco ferramentas digitais que podem ser escolhidas dentre dezoito modelos como mostra a Figura [2.5.](#page-19-2) Caso o usuário deseje criar um número maior de ferramentas será necessário assinar o pacote profissional que também aumenta o leque de opções de criação de dezoito possibilidades para trinta e oito.

Dentre os modelos gratuitos estão disponíveis a Roda Aleatória, Caça Palavras, Desembaralhar, Encontre a Combinação entre outros.

<span id="page-19-1"></span>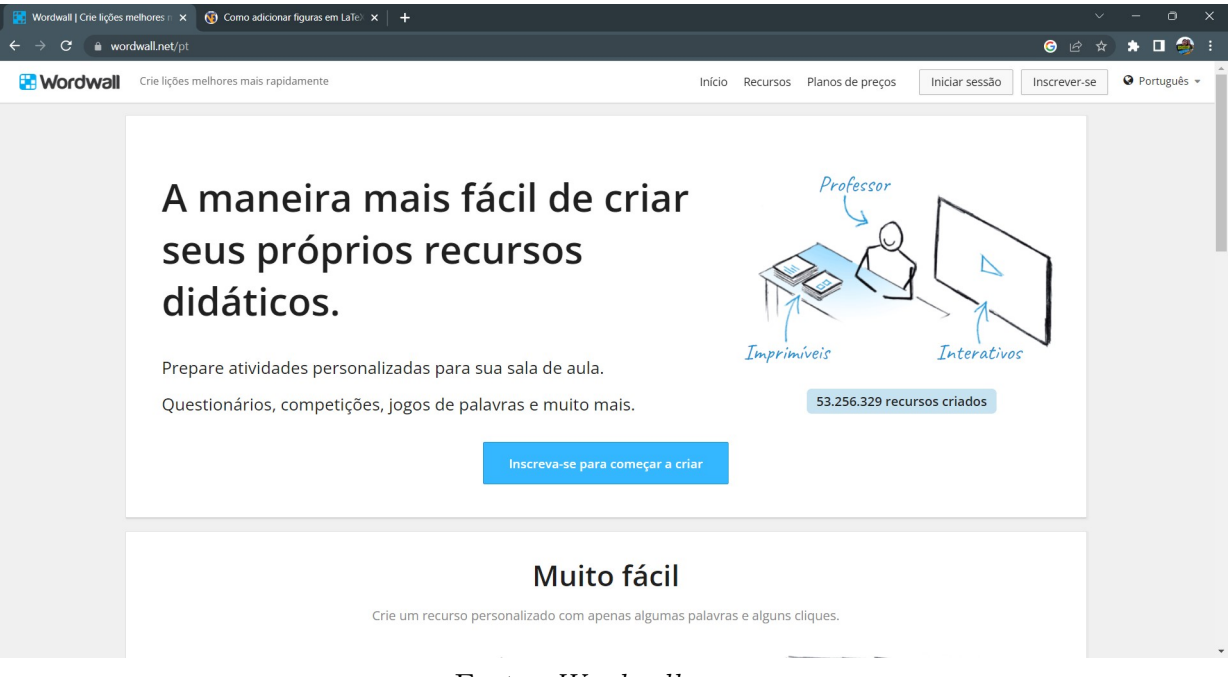

Figura 2.4: Tela inicial do Wordwall

Fonte: Wordwall

<span id="page-19-2"></span><span id="page-19-0"></span>Figura 2.5: Tela de Criação - Wordwall

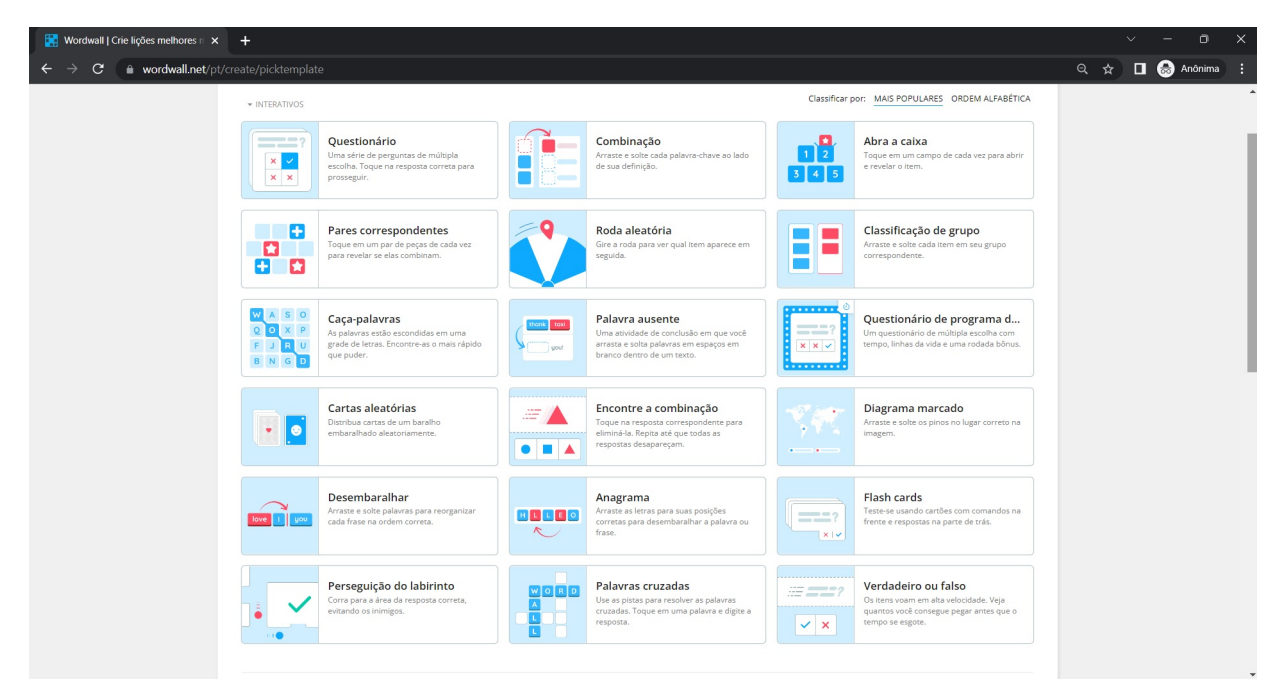

Fonte: Wordwall

## 2.2.2 A ferramenta Kahoot e a Aprendizagem Baseada em Jogos

A terceira ferramenta que apresentamos é o *site* Kahoot (https://https://  $\langle \textit{kahoot. com/}\rangle$  $\langle \textit{kahoot. com/}\rangle$  $\langle \textit{kahoot. com/}\rangle$   $\langle 11 \rangle$  cuja tela inicial é apresentada na Figura [2.6.](#page-20-0) Fundada em 2012 por Morten Versvik, Johan Brand e Jamie Brooker a empresa de mesmo nome do site criou, em março de 2013 no SXSW a versão beta privada da plataforma que foi disponibilizada ao público em setembro do mesmo ano. Sua principal finalidade é a elaboração de recursos didáticos baseados em jogos possibilitando dinamismo e competição saudável em sala de aula. O jogo de perguntas e respostas interativo criado no endereço eletrônico recebe o mesmo nome de Kahoot e pode ser utilizado para motivar os alunos a estudarem conceitos inéditos ou a revisar conceitos já vistos anteriormente em sala de aula.

<span id="page-20-0"></span>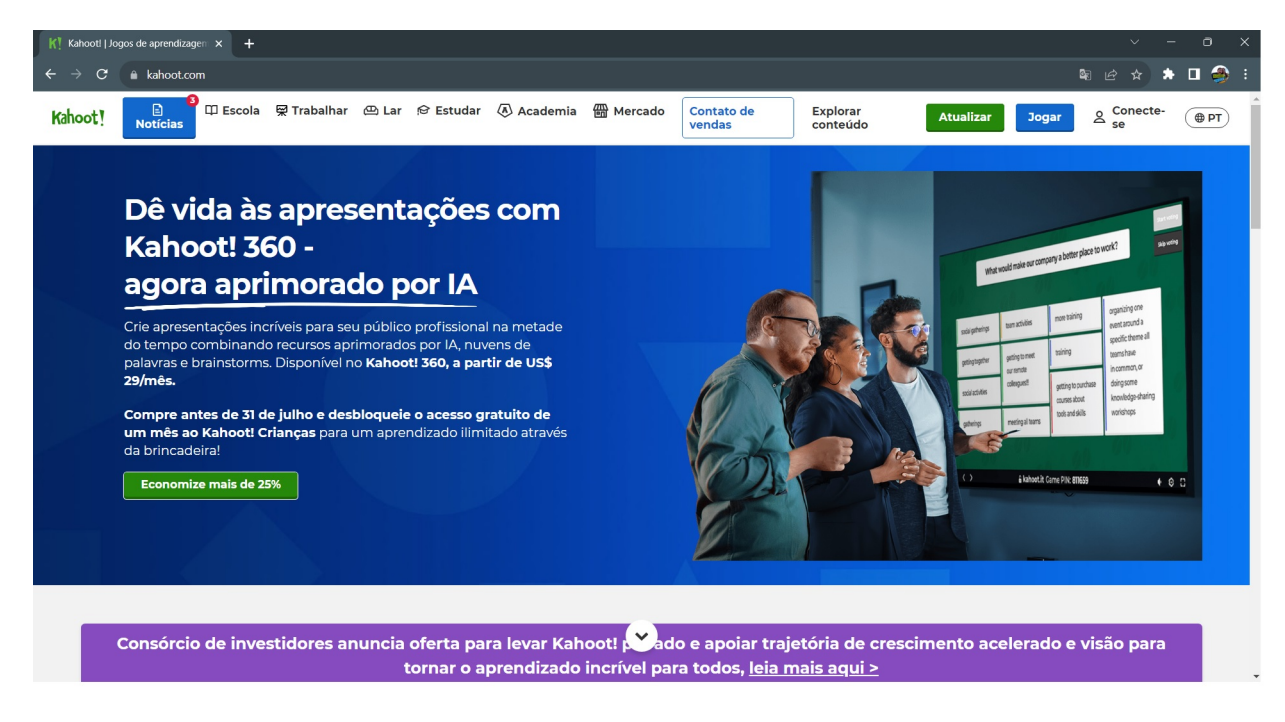

#### Figura 2.6: Tela Home do Kahoot

#### Fonte: Kahoot

O acesso a plataforma pode ser feito de forma gratuita com recursos básicos ou o usuário pode optar pela versão paga com mais recursos. É possível criar um Kahoot do zero com perguntas feitas pelo próprio usuário, mas também é possível utilizar

ou editar algum já pronto criado por outros e que o tenha tornado público no banco de atividades do próprio site que disponibiliza.

Na Figura [2.7](#page-21-0) apresentamos algumas atividades disponíveis no banco de dados após pesquisar pelo tema "Probabilidade". A informação apresentada pela plataforma é de que existem dez mil Kahoots disponíveis com este conteúdo.

<span id="page-21-0"></span>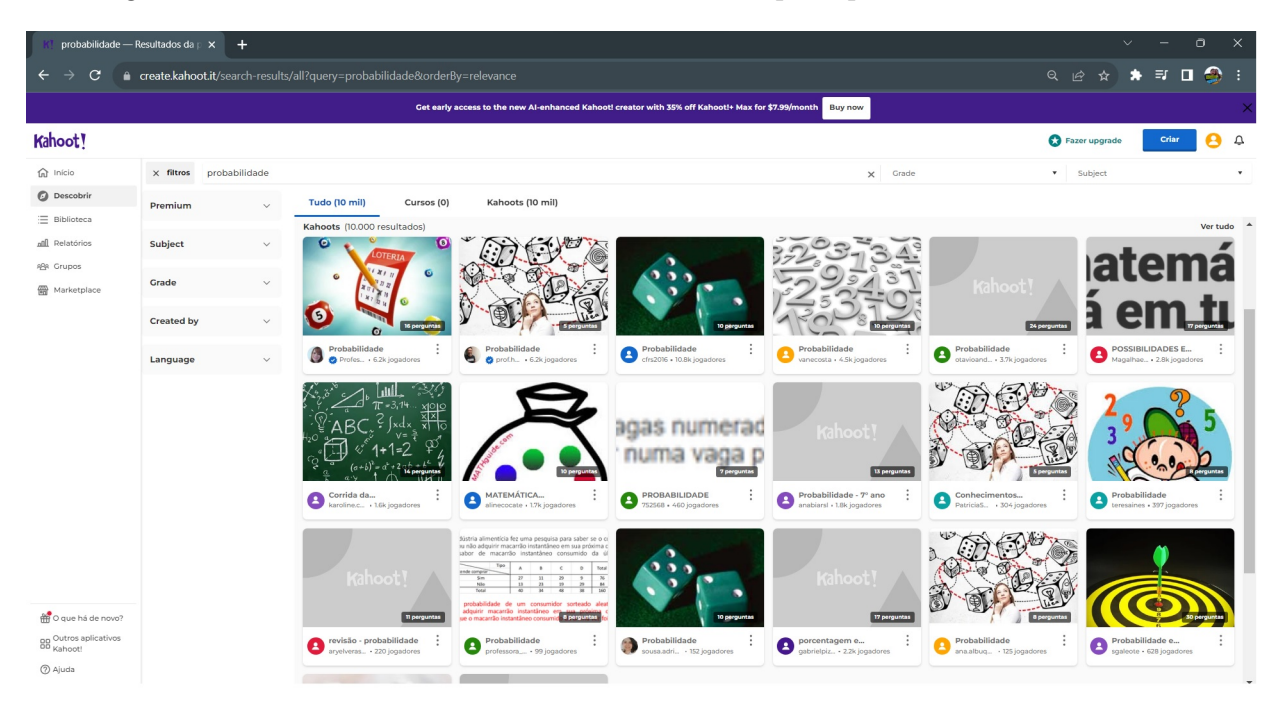

Figura 2.7: Banco de Atividades do Kahoot - Pesquisa por Probabilidade

#### Fonte: Kahoot

A Aprendizagem Baseada em Jogos (ABJ) é uma Metodologia Ativa de ensino bem comum entre as práticas docentes no âmbito da Educação Matemática e de acordo com [\[12\]](#page-52-0) é focada na concepção, desenvolvimento, uso e aplicação de jogos na educação e na formação dos discentes, que se tornam mais motivados e abrangidos pela ludicidade empregada no processo. Os jogos possibilitam um maior envolvimento dos estudantes na resolução de problemas que muitas vezes são apresentados de forma secundária diante dos desafios e missões do jogo, essa descentralização do conteúdo gera diversão durante a obra tornando atrativo aprender.

## <span id="page-22-0"></span>Capítulo 3

## Probabilidade

Neste capítulo abordamos a história do pensamento probabilístico bem como seus principais conceitos. Apresentamos diversos exemplos com suas respectivas resoluções, com o intuito de auxiliar o professor na preparação de suas aulas deste conteúdo.

### <span id="page-22-1"></span>3.1 Evento Aleatório

Com o avanço das tecnologias, é possível prever as condições do tempo cada vez mais e com mais precisão. Apesar da chuva ser um evento aleatório que não pode ser controlado pelos seres humanos por se tratar de um fenômeno da natureza, podemos saber com antecedência se há ou não grandes chances de chover. Não é possível fazer chover, no entanto, graças aos estudos de probabilidade, é possível determinar sua possibilidade e, de certo modo, prever se ela ocorrerá ou não; o que é bastante útil nos dias de hoje, já que más condições climáticas podem prejudicar viagens aéreas, causar prejuízos por enchentes e deslizamentos, enquanto boas chuvas podem otimizar a agricultura.

De acordo com [\[13\]](#page-52-1) o pensamento probabilístico surgiu há muito tempo com os seguros entre os comerciantes marítimos mesopotâmicos e fenícios e os jogos de azar, com o intuito de entender os fenômenos e sua forma aleatória de ocorrência e permitir benefícios àqueles que dominam e estudam esse ramo da Matemática.

O lançamento de um dado comum (honesto), por exemplo, é um experimento aleatório e não pode ser controlado, isso significa que a chance de cair qualquer um dos números virado para cima é a mesma e depende única e exclusivamente do acaso. Não é possível saber com certeza qual face aparecerá, mas é possível determinar, matematicamente, suas chances e, com isso, tomar decisões racionais. Deste modo, determinar a probabilidade de um evento aleatório é calcular as chances reais de sua ocorrência diante de todas as possibilidades possíveis.

### <span id="page-23-0"></span>3.2 Espaço Amostral

O conjunto de todos os possíveis resultados de um experimento aleatório é chamado **espaço amostral** e é indicado pela letra grega  $\Omega$  (lê-se "ômega") e o número de elementos desse conjunto é denotado por  $n(\Omega)$ . No lançamento de dois dados, por exemplo, o espaço amostral é dado conforme a Figura [3.1](#page-23-1)

<span id="page-23-1"></span>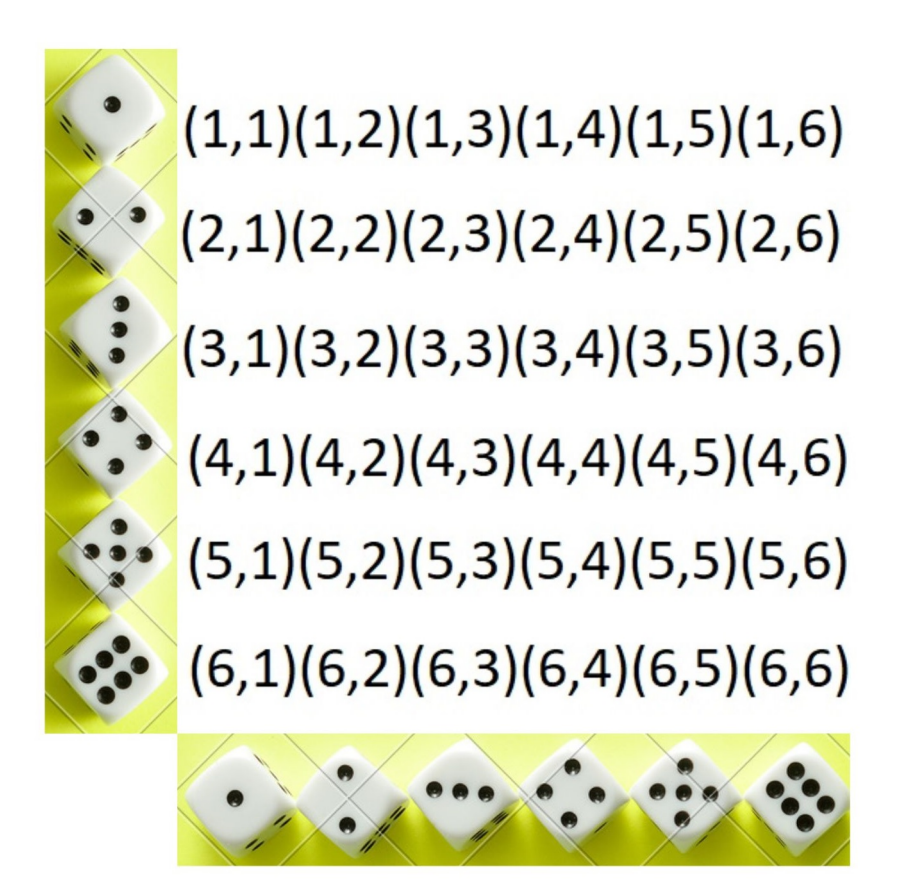

Figura 3.1: Espaço Amostral - Lançamento de dois dados Fonte: Canva

Note que é possível determinar o número de elementos do espaço amostral, ou seja, o total de possibilidades no lançamento de dois dados usando o Princípio Fundamental da Contagem da seguinte maneira:

 $n(\Omega) =$  Possibilidades 1<sup>o</sup> dado. Possibilidades 2<sup>o</sup> dado.

logo, como em um dado temos 6 possibilidades, obtemos

$$
n(\Omega) = 6.6 = 36.
$$

Assim  $n(\Omega) = 36$  é número total de possibilidades para o lançamento de dois dados.

### <span id="page-24-0"></span>3.3 Probabilidade de um Evento Aleatório

Definimos como probabilidade de um evento aleatório ocorrer, a razão entre o número de possibilidades favoráveis a este evento pelo total de possibilidades possíveis, ou seja, o número de elementos do espaço amostral.

Exemplo 3.3.1. Suponha que, a fim de ganhar em jogos de adivinhação, uma pessoa deseja calcular a probabilidade de se obter soma 12 no lançamento de dois dados comuns com seis faces cada um. Como ela poderia fazer isso?

Para determinar essa probabilidade ele precisará lembrar que a probabilidade de um evento aleatório pode ser calculada usando:

$$
P = \frac{N^{\mathcal{Q}} \text{ de casos favoráveis}}{N^{\mathcal{Q}} \text{ de elementos do Espaço Amostral'}}
$$

e, deste modo, temos:

$$
P = \frac{1}{36}.
$$

Exemplo 3.3.2. Suponha que numa turma com 45 alunos onde 15 são homens, o professor deseja sortear um aluno(a) ao acaso para premiá-lo. A fim de calcular as chances de premiar uma menina como ele poderia determinar essa probabilidade?

Para solucionar o problemas utilizaremos o princípio básico da probabilidade e o fato de que na turma há  $45 - 15 = 30$  mulheres. Daí:

$$
P = \frac{N^{\mathcal{Q}} \text{ de Casos Favoráveis}}{N^{\mathcal{Q}} \text{ de elementos do Espaço Amostral}} = \frac{30}{45} = \frac{2}{3},
$$

logo a probabilidade de a premiada ser uma menina é de  $\frac{2}{3}$ .

Como já sabemos, os jogos de azar foram colaboradores no processo de criação da teoria de probabilidades e um dos jogos mais comuns na antiguidade é o cara ou coroa. Vejamos agora um exemplo de como calcular a probabilidade de se obter uma cara ao se lançar uma moeda (honesta).

Exemplo 3.3.3. Ao lançar uma moeda, qual a probabilidade de se obter cara? Resolver este problema nos dias de hoje é bem fácil, basta lembrarmos que:

$$
P = \frac{N^{\rho} \text{ de Casos Favoráveis}}{N^{\rho} \text{ de elementos do Espaço Amostral}}
$$

Daí temos:

$$
P = \frac{1}{2} = 0, 5,
$$

o que é bem intuitivo já que só temos duas possibilidades com chances iguais de ocorrer.

A sigla RPG significa "Role Playing Game" que em tradução livre significa: jogo de interpretação de papéis. Ou seja, um RPG é um jogo em que as pessoas interpretam seus personagens e criam narrativas que giram em torno de um enredo como afirma o site [https://canaltech.com.br.](https://canaltech.com.br/games/o-que-e-rpg-os-mais-populares/) Os jogos de RPG se tornaram bastante populares nos dias de hoje, possuindo tanto versões digitais como também versões de mesa com a utilização de dados para determinar o êxito, ou não, das ações de um personagem.

Exemplo 3.3.4. Suponha que determinado jogador de um jogo de RPG deseja que seu personagem se esquive do ataque do seu adversário e para isso precisa tirar uma número maior que 9 na soma dos resultados do lançamento de dois dados comuns de 6 faces cada. Qual a probabilidade de ele conseguir realizar essa esquiva com êxito? Para determinar essa probabilidade basta lembrar que:

$$
P = \frac{N^{\rho} \text{ de Casos Favoráveis}}{N^{\rho} \text{ de elementos do Espaço Amostral}}
$$

e ainda que o número de casos favoráveis, pelo espaço amostral da Figura  $\overline{3.1}$ , é 6. Daí:

$$
P = \frac{N^{\mathcal{Q}} \text{ de Casos Favoráveis}}{N^{\mathcal{Q}} \text{ de elementos do Espaço Amostral}} = \frac{6}{36} = \frac{1}{6}.
$$

#### <span id="page-25-0"></span>3.3.1 Evento Certo e Evento Impossível

Através dos exemplos estudados até aqui podemos perceber que a probabilidade de ocorrência de um evento aleatório é sempre um número entre 0 e 1. Quando a probabilidade é 0 o chamamos de evento impossível e, com certeza, ele não ocorrerá. De modo contrário, quando a probabilidade é 1 o chamamos de evento certo e este, certamente ocorrerá.

Exemplo 3.3.5. Suponha que uma pessoa lança um dado comum com 6 faces e deseja obter o número 7 como resultado. Isto é possível? A resposta é não, pois o número de casos favoráveis neste caso é zero. Logo temos:

$$
P = \frac{N^{\mathcal{Q}} \text{ de Casos Favoráveis}}{N^{\mathcal{Q}} \text{ de elementos do Espaço Amostral}} = \frac{0}{6} = 0,
$$

ou seja, este é um evento impossível.

Exemplo 3.3.6. Uma pessoa lança um dado comum com 6 faces e deseja obter um número natural como resultado. Isto é possível? A resposta é sim, pois o número de casos favoráveis neste caso é 6. Logo temos:

$$
P = \frac{N^{\mathcal{Q}} \text{ de Casos Favoráveis}}{N^{\mathcal{Q}} \text{ de elementos do Espaço Amostral}} = \frac{6}{6} = 1,
$$

ou seja, este é um evento certo e ocorrerá com certeza.

### <span id="page-26-0"></span>3.4 Probabilidade da União de Dois Eventos

Suponha agora que ao invés de apenas um resultado desejamos determinar a probabilidade de se obter um ou outro resultado num experimento aleatório como no lançamento do dado. Suponha, por exemplo, que desejamos determinar a probabilidade de sair o número 6 ou um número par voltado pra cima. Para isso, utilizaremos o fato de que o número de elementos da união de dois conjuntos A e B é dado por:

$$
n(A \cup B) = n(A) + n(B) - n(A \cap B).
$$

Deste modo, determinar a probabilidade de ocorrência de um ou outro evento desse experimento é determinar a probabilidade de ocorrer a união dos casos favoráveis a eles, portanto

<span id="page-26-1"></span>
$$
P(A \cup B) = P(A) + P(B) - P(A \cap B), \tag{3.1}
$$

onde P(A∩B) é a probabilidade de ocorrer os dois eventos ao mesmo tempo. Usando a fórmula em [3.1](#page-26-1) chamando o evento A de sair face 6 e o evento B de sair face par temos:  $n(A) = 1$   $n(B) = 3$   $n(A \cap B) = 1$ , daí,

$$
P(A \cup B) = P(A) + P(B) - P(A \cap B),
$$
  

$$
P(A \cup B) = \frac{1}{6} + \frac{3}{6} - \frac{1}{6},
$$
  

$$
P(A \cup B) = \frac{3}{6} = \frac{1}{2}.
$$

Portanto, a probabilidade de se obter face 6 ou face par no lançamento de um dado é  $\frac{1}{2}$ . Observe que  $P(A \cap B) = 0$  quando os eventos A e B não possuem casos favoráveis em comum e, neste caso, dizemos que eles são eventos independentes e a probabilidade da união dos eventos será dada por:

$$
P(A \cup B) = P(A) + P(B).
$$

<span id="page-26-2"></span>Exemplo 3.4.1. Um jogo consiste em adivinhar a cor da bola que será retirada de uma urna contendo 25 bolas de igual tamanho e textura, sendo 5 de cor vermelhas, 9 de cor branca e as demais de cor preta. Se um dos jogadores afirma que a bola retirada será vermelha ou preta, qual a probabilidade de ele acertar o palpite? Para solucionar este problema vamos chamar de V o evento sair bola vermelha e P o evento sair bola preta. Percebemos que não há nenhuma bola que seja vermelha e preta ao mesmo tempo, ou seja  $V \cap P$  é um conjunto vazio, daí:

$$
P(V \cup P) = P(V) + P(P),
$$

logo

$$
P(V \cup P) = \frac{5}{25} + \frac{11}{25} = \frac{16}{25}
$$

que é a probabilidade de ele acertar o palpite.

Exemplo 3.4.2. Uma loja de automóveis sorteará um brinde para os clientes que efetuaram suas compras no último trimestre. De todos os clientes que compraram nessa loja, apenas 1 efetuou compras nos três meses enquanto os demais clientes só compraram uma vez. Se o número de clientes compradores nos meses de fevereiro, março e abril foram respectivamente 10, 12 e 15, qual a probabilidade de o sorteado ter comprado no mês de março ou no mês de fevereiro? Para solucionar esta questão vamos chamar de M o evento sortear um comprador de março e F o evento sortear um comprador de fevereiro, percebemos que existe um cliente que comprou nos dois meses e, portanto,  $n(M \cap F) = 1$ , daí:

$$
P(M \cup F) = P(M) + P(F) - P(M \cap F),
$$

ou seja,

logo,

$$
P(M \cup F) = \frac{12}{37} + \frac{10}{37} - \frac{1}{37},
$$

$$
P(A \cup B) = \frac{21}{37}.
$$

### <span id="page-27-0"></span>3.5 Probabilidade Condicional

Imagine que ao tentar determinar a probabilidade de ocorrência de um evento em um dado experimento uma condição previamente ocorrida limite as possibilidades, ou seja, um novo evento que já ocorreu torne menor o espaço amostral. Chamamos esse tipo de situação de probabilidade condicional onde o evento ocorrido é a condição sobre o evento que desejamos determinar sua probabilidade. Imagine, por exemplo, que ao lançar um dado, a fim de se obter a face 5 virada para cima (evento C), alguém exclame "saiu um número ímpar" (evento I). Neste caso, dizemos que se trata da probabilidade de C ocorrer sabendo que I já ocorreu, e denotamos por  $P(C/I)$ .

Perceba que a ocorrência de I reduziu o espaço amostral do experimento para o evento C, pois o que antes eram 6 possibilidades passou a ser apenas 3 (denotaremos o novo espaço amostral por  $\Omega'$ ). Note ainda que este número é a quantidade de casos favoráveis de I (denotaremos por  $n(I)$ ). Daí

$$
P(C/I) = \frac{n(C/I)}{n(\Omega')} = \frac{n(C \cap I)}{n(I)} = \frac{\frac{n(C \cap I)}{n(\Omega)}}{\frac{n(I)}{n(\Omega)}} = \frac{P(C \cap I)}{P(I)}.
$$

Deste modo a probabilidade de sair 5 virado para cima, sendo que o resultado obtido foi um número ímpar é:

$$
P(C/I) = \frac{P(C \cap I)}{P(I)} = \frac{\frac{1}{6}}{\frac{3}{6}} = \frac{1}{3}.
$$

É fácil ver que se C e I fossem eventos independentes teríamos  $P(C/I) = 0$ , pois o número de casos favoráveis de C sendo que I já ocorreu (n(C/I)) são exatamente os elementos que pertencem a  $C ∩ I$ . Ou seja, nenhum.

Exemplo 3.5.1. Seis amigos de nomes Carlos, André, Marlúcia, Ana, Maria e Marta apostam quem conseguiria chegar primeiro ao restaurante no qual combinaram de almoçar sendo que todos irão a pé e estão a mesma distância do local. Sabendo que a ganhadora foi uma mulher, qual a probabilidade de que o nome dela comece com a letra M? Denotando por M o evento: nome da ganhadora começar com a letra M e por F o evento: ganhadora ser mulher, temos:

$$
n(\Omega) = 6,
$$
  

$$
n(M \cap F) = 3,
$$
  

$$
n(F) = 4,
$$

e portanto

$$
P(M/F) = \frac{P(M \cap F)}{P(F)} = \frac{\frac{3}{6}}{\frac{4}{6}} = \frac{3}{4}.
$$

Exemplo 3.5.2. Análogo ao Exemplo [3.4.1](#page-26-2) imagine agora que na urna contém 10 bolas de igual tamanho e textura numeradas de 1 a 10. Retirando-se uma bola dessa urna ao acaso, qual a probabilidade de se obter a bola com o número 7 sabendo que a bola retirada possui um número primo?

Denotando por S o evento: retirar a bola de número 7 e por P o evento: retirar uma bola com número primo, temos:

$$
n(\Omega) = 10,
$$
  

$$
n(S \cap P) = 1,
$$

e

 $n(P) = 4.$ 

Portanto

$$
P(S/P) = \frac{P(S \cap P)}{P(P)} = \frac{\frac{1}{10}}{\frac{4}{10}} = \frac{1}{4}.
$$

Como consequência direta da probabilidade condicional podemos determinar uma expressão que fornece a probabilidade da interseção de dois eventos em um experimento aleatório.

$$
P(S/P) = \frac{P(S \cap P)}{P(P)},
$$

isto implica em:

$$
P(S \cap P) = P(S/P) \cdot P(P). \tag{3.2}
$$

Exemplo 3.5.3. Uma urna contém 8 bolas de igual tamanho e textura numeradas de 1 a 8. Retirando-se duas bola dessa urna ao acaso sem reposição, qual a probabilidade de se obter uma bola com um número ímpar e uma bola com um número par?

Denotando por I o evento: retirar uma bola de número ímpar e por P o evento: retirar uma bola com número par, temos:

$$
n(\Omega) = 8,
$$
  

$$
n(I) = 4,
$$

e

$$
n(P) = 4
$$

Portanto,

$$
P(I \cap P) = P(I/P) \cdot P(P),
$$

logo,

$$
P(S \cap P) = \frac{4}{7} \cdot \frac{4}{8} = \frac{16}{56} = \frac{2}{7}.
$$

Perceba que após a ocorrência de P, não há mais 8 bolas na urna e sim 7, por isso, o espaço amostral de  $P(I/P)$  foi reduzido.

## <span id="page-30-0"></span>Capítulo 4

## Planos de Aulas

Neste capítulo apresentamos três planos de aulas que podem ser aplicadas na sala de aula para trabalhar Probabilidade no ensino de matemática. Os planos apresentadas seguem os parâmetros das metodologias ativas com intuito de tonar as aulas mais dinâmicas e proporcionar aos estudantes uma experiência de aprendizagem mais significativa e autônoma. É muito importante que o professor avalie se a metodologia e a aula aqui apresentadas condiz com a realidade da sua escola e de suas turmas, adaptando, caso seja necessário, os recursos e ações para um maior envolvimento dos discentes. Além disso, planejar com antecedência, estudar as ferramentes e experimentá-las é fundamental para êxito na aplicação da aula.

Utilizaremos a seguir as três plataformas digitais citadas neste trabalho para os planos, são elas: Matemática Multimídia, Wordwaal e Kahoot. Lembrando que todas podem ser acessadas de forma gratuita como dito anteriormente. Disponibilizamos também imagens ilustrativas de cada uma delas para que seja possível reproduzi-las.

É sempre bom reforçar que as Metodologias Ativas sozinhas podem não ser suficientes para o êxito da aprendizagem escolar e que o Método Tradicional possui qualidades essenciais para a estruturação do saber, por isso, cada plano de aula a seguir dispões de duas etapas fundamentais. A primeira etapa é comum aos três planos e consiste na explanação do conteúdo no quadro ou com slides através de problemas, exemplos e exercícios, bem como a utilidade deste conteúdo para a vida dos estudantes e um pouco da história do seu surgimento. Tudo isso pode ser encontrado no Capítulo [3.](#page-22-0) Por se tratar da inspiração didática de cada professor não iremos esmiuçar essa explanação nos planos, mas disponibilizamos, em anexo, uma lista de exercícios com questões de edições anteriores do Enem para aplicar no método tradicional.

A segunda etapa é a aplicação da Metodologia Ativa e como trata-se de ferramentas diferentes detalhamos na subseção metodologia de cada plano de aula afim de auxiliar você leitor no processo de aplicação.

É importante perceber que por se tratar de um único conteúdo, Probabilidade,

os objetivos gerais são sempre os mesmos variando apenas os objetivos específicos. Além disso, tratamos de ferramentas digitais em todos os planos, o que faz com que os materiais necessários também sejam os mesmos, por este motivo, introduziremos essas informações agora para evitar repetições futuras.

#### <span id="page-31-0"></span>4.0.1 Objetivos Gerais

- Compreender conceitos matemáticos de probabilidade de forma significativa;
- Conhecer mais de um método de aprendizagem;
- Aprender Matemática de forma autônoma.

#### <span id="page-31-1"></span>4.0.2 Materiais Necessários

- Lousa;
- Pincel;
- Projetor;
- Notebook:
- Caixa de Som.
- Papel A4 (1 folha por aluno)

## <span id="page-31-2"></span>4.1 Sala de Aula Invertida usando Matemática Multimídia

O primeiro plano de aula que apresentamos utilizará a metodologia Sala de Aula Invertida que, como dito anteriormente, consiste em trocar os espaços de aprendizagem de modo a proporcionar a experiência de aula no ambiente de casa e as atividades e exercícios na escola. Faremos isso com o auxílio de um vídeo didático de pouco mais de 11 minutos. Dentre os benefícios dessa metodologia podemos citar a autonomia, autogestão e a possibilidade de explorar a realidade cotidiana do aluno no momento da aprendizagem.

#### <span id="page-31-3"></span>4.1.1 Informações Gerais

Disciplina: Matemática. Série: 2º Ano do Ensino Médio. Conteúdo: Probabilidade.

Carga Horária: 04 horas/aula.

Subconteúdo: Probabilidade de um Evento Aleatório.

#### <span id="page-32-0"></span>4.1.2 Objetivos Específicos

- Compreender o conceito de Evento Aleatório;
- Diferenciar Evento Certo e Evento Impossível;
- Determinar a probabilidade de ocorrência de um evento aleatório;
- Resolver problemas envolvendo a probabilidade de um evento aleatório.

#### <span id="page-32-1"></span>4.1.3 Metodologia

Na primeira etapa da nossa aula, nos dez minutos finais da segunda aula com metodologia tradicional enviamos o link do vídeo para os alunos e solicitamos que o assistam em casa, explicando a metodologia e deixando claro que na próxima aula o protagonismo não será do professor e sim deles, alunos. O referido vídeo encontra-se na plataforma Matemática Multimídia da UNICAMP e o passo a passo de como encontrá-lo está disponível no final desta seção. O conteúdo do vídeo é exatamente o que consta na Seção [4.1.1](#page-31-3) e no Capítulo [3](#page-22-0) deste trabalho.

Na segunda etapa, depois que os estudantes já passaram pelo conteúdo de forma tradicional na escola e assistiram o vídeo didático em casa aplicamos a Sala de Aula Invertida em dois momentos: no primeiro momento dividimos a sala em equipes de quatro pessoas cada, entregamos folhas A4 em branco para cada equipe e solicitamos que seus componentes elaborem quatro questões objetivas com quatro alternativas cada e com gabarito separado da questão, uma questão na metade da folha e o gabarito na outra metade que deve ser cortada e separada utilizando uma numeração para relacionar o gabarito com a questão, por exemplo: Equipe A, questão 1, gabarito da questão 1. Todas referentes ao conteúdo do vídeo. Para essa atividade fornecemos um tempo de 20 minutos. No segundo momento, ao final dos 20 minutos, recolhemos todas as questões e os gabaritos ficam com os integrantes da equipe. Juntamos todas questões viradas para baixo na mesa do professor de modo que seja impossível distingui-las. Solicitamos um representante de cada equipe para pegar uma questão, levá-la ao grupo e responder seguindo a ordem alfabética das equipes A, B, C e assim por diante. Cada equipe terá cinco minutos para responder. O professor apenas explicará a atividade e mediará para que tudo ocorra em paz.

É de suma importância que antes de apresentar o vídeo e a proposta falemos sobre a Sala de Aula Invertida e os benefícios da autonomia no processo de aprendizagem dos estudantes, também é primordial explicar o intuito do método e solicitar engajamento e empenho dos alunos para que assistam e tomem nota do que foi visto no vídeo.

### <span id="page-33-0"></span>4.1.4 Buscando o Vídeo Didático no Matemática Multimídia

Nesta seção mostraremos como buscar e utilizar um vídeo didático para esta metodologia através da plataforma Matemática Multimídia. Antes de encaminhálo para os alunos o professor deve assistir e refletir sobre o vídeo para que possa elaborar as atividades de forma coerente e explanar os conteúdos.

Inicialmente digitaremos https://m3.ime.unicamp.br/ na barra de navegação e seremos direcionados para a página inicial conforme a Figura [4.1.](#page-33-1)

<span id="page-33-1"></span>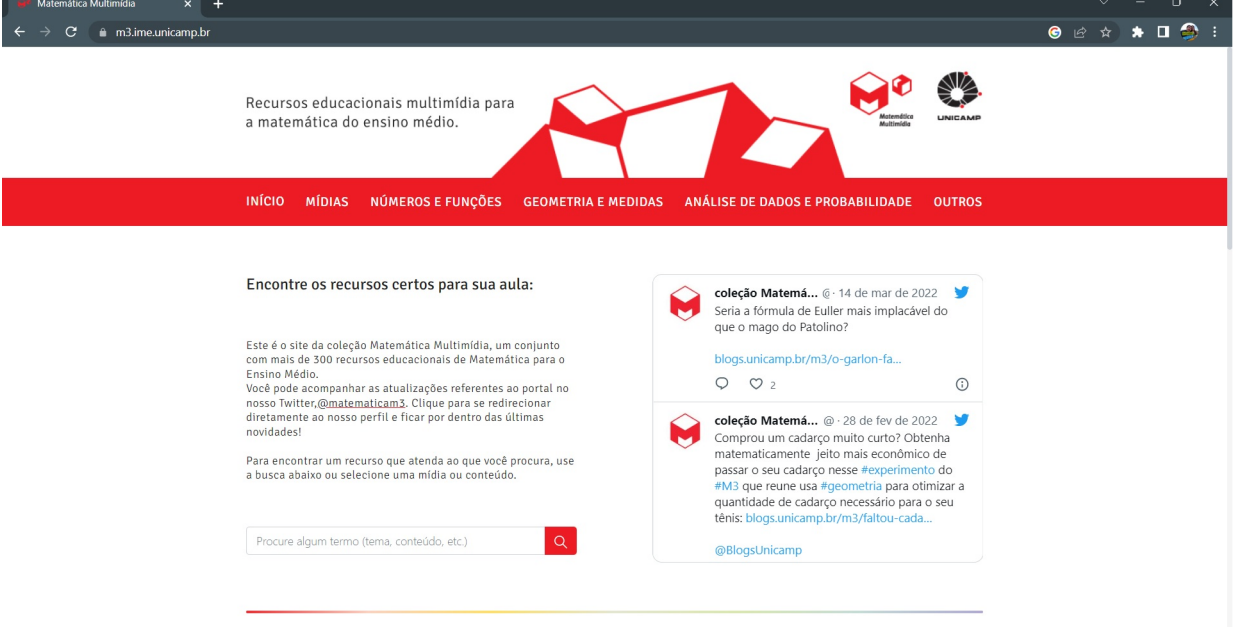

Figura 4.1: Tela inicial do Matemática Multimídia

Fonte: Matemática Multimídia - UNICAMP

Em seguida deve-se clicar na aba mídias e na sub-aba vídeos como mostra a Figura 4.2

Depois disso, basta pesquisar o conteúdo desejado, que nesse caso é probabili-dade. Veja a Figura [4.3.](#page-34-1)

Em seguida, basta localizar o vídeo desejado. Note que o site disponibiliza um resumo do conteúdo do vídeo bem como os assuntos matemáticos trabalhados nele. Observe a Figura [4.4.](#page-35-1)

Clicando no nome do vídeo escolhido você será direcionado para a página de informações sobre o vídeo, onde é possível clicar para assisti-lo no YouTube e assim disponibilizar o link para os alunos, como mostra a Figura [4.5.](#page-36-1)

<span id="page-34-0"></span>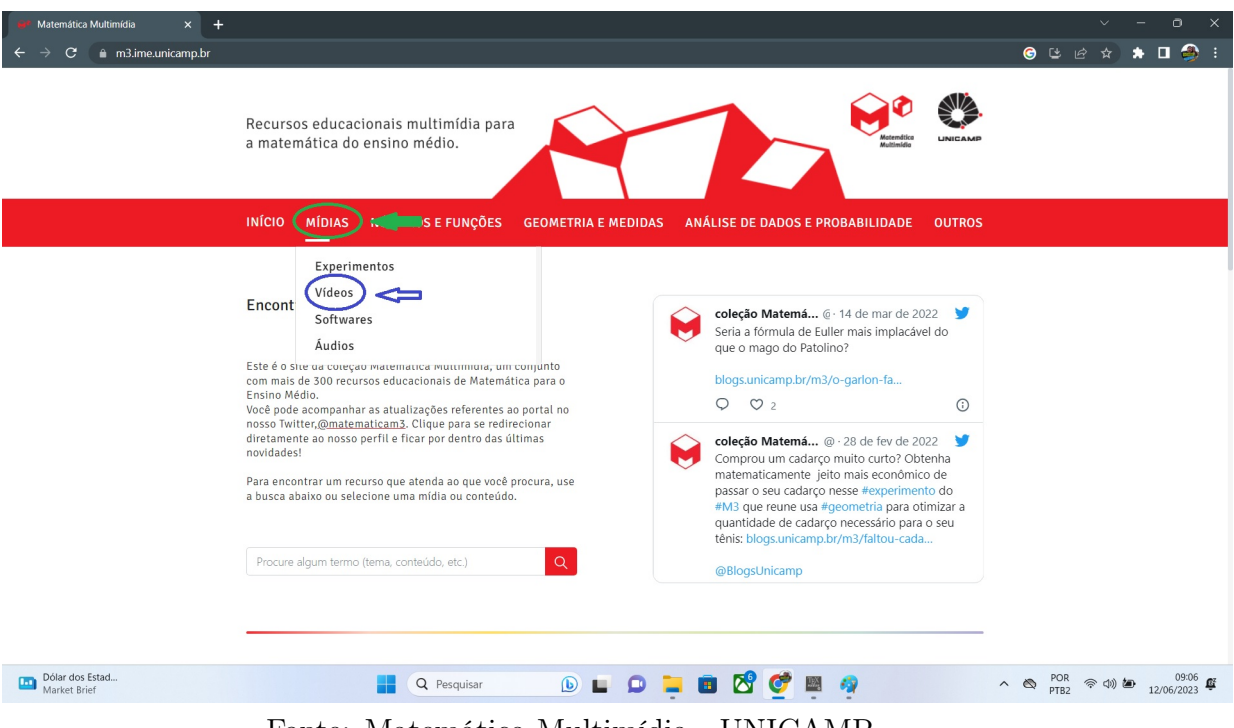

#### Figura 4.2: Tela inicial do Matemática Multimídia - Botões Destacados

Fonte: Matemática Multimídia - UNICAMP

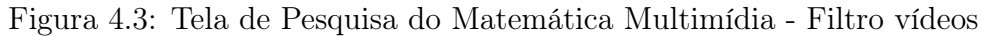

<span id="page-34-1"></span>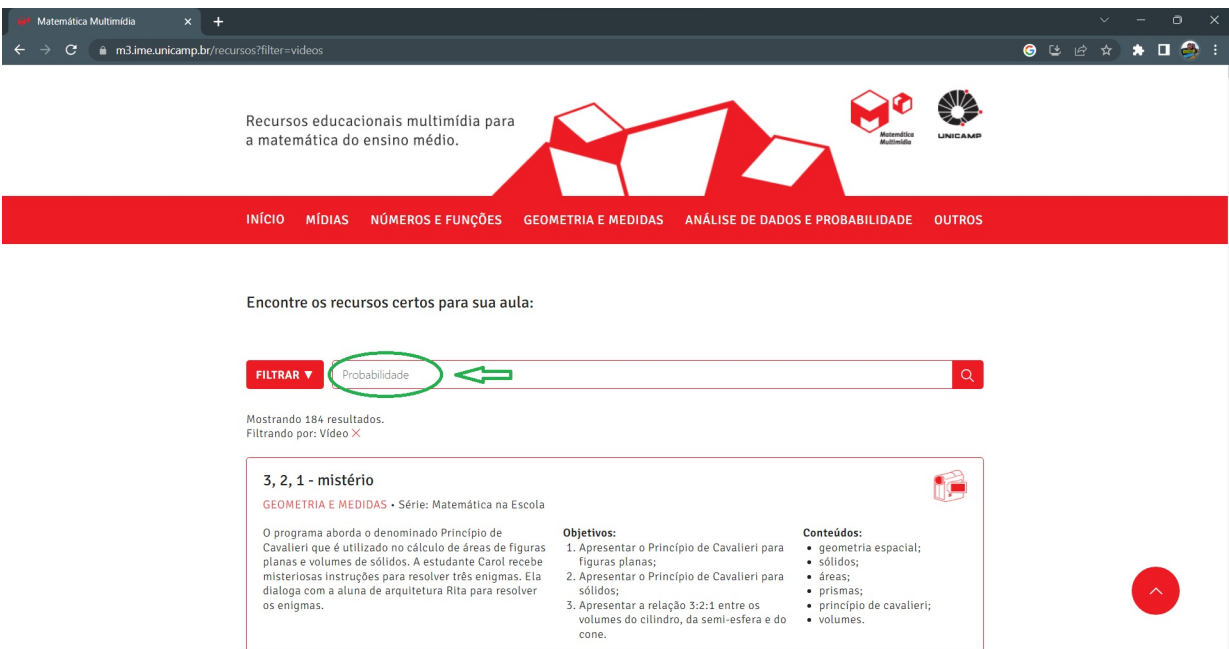

Fonte: Matemática Multimídia - UNICAMP

Também é possível fazer o download do vídeo e enviar o arquivo para os alunos ou apresentá-lo de forma offline em algum ambiente da escola. Veja a Figura [4.6.](#page-36-2)

O vídeo apresentado neste plano é apenas um exemplo dos vários disponibilizados

<span id="page-35-1"></span>Figura 4.4: Acervo de Vídeos do Matemática Multimídia - Filtro vídeos de Probabilidade

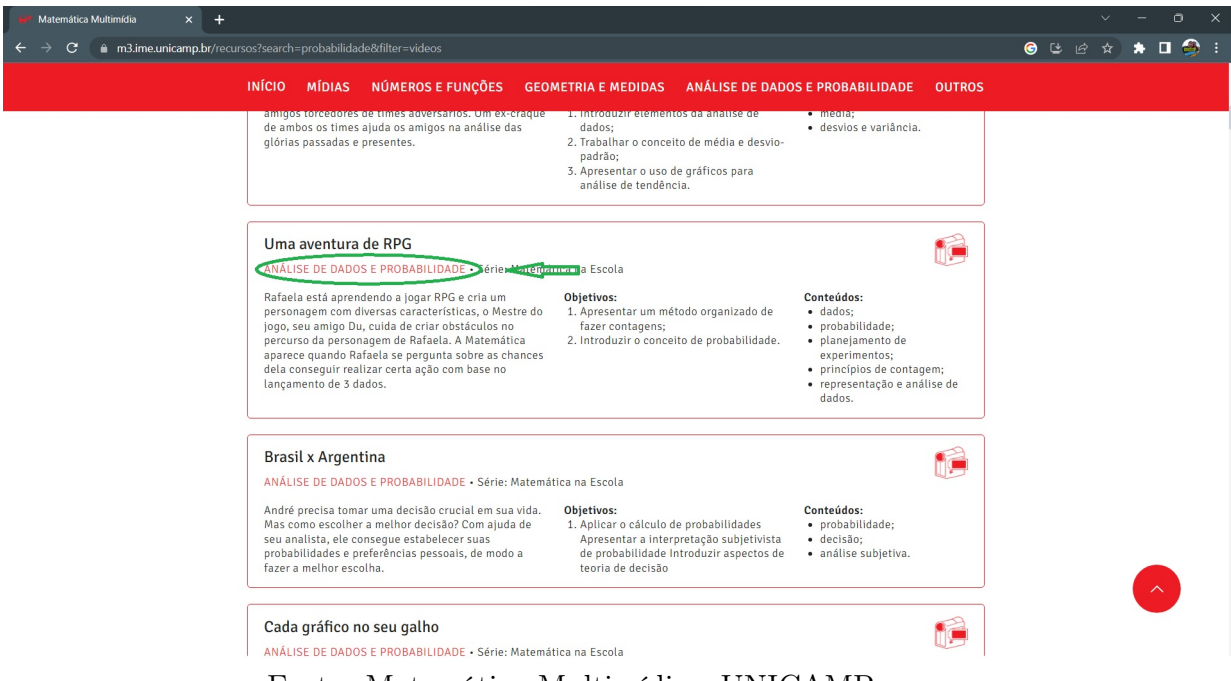

Fonte: Matemática Multimídia - UNICAMP

na plataforma, por isso este plano pode ser adaptada à vários tópicos de probabilidade e até mesmo de outros conteúdos do Ensino Médio. Assistir aos vídeos antes de enviá-los para os alunos é fundamental para uma boa experiência nessa metodologia, pois cada turma tem um ritmo de aprendizagem, e analisar qual vídeo dará certo com cada turma é essencial e demanda conhecimento sobre eles.

#### <span id="page-35-0"></span>4.1.5 Avaliação

Concluiremos o plano de aula avaliando a complexidade das perguntas elaboradas e as respostas dadas pelas equipes, pontuando a importância de assistir ao vídeo para realizar essa atividade seguido de um diálogo claro e objetivo avaliando, junto aos discentes, a metodologia empregada e estimulando ainda mais a autonomia em casa e na escola. Pedindo, também, sugestões de novas metodologias para as próximas aulas, haja vista que o processo de aprendizagem é bem mais eficiente quando o estudante entende como ele aprende.

<span id="page-36-1"></span>Figura 4.5: Uma Aventura de RPG - Matemática Multimídia - Filtro vídeos de Probabilidade

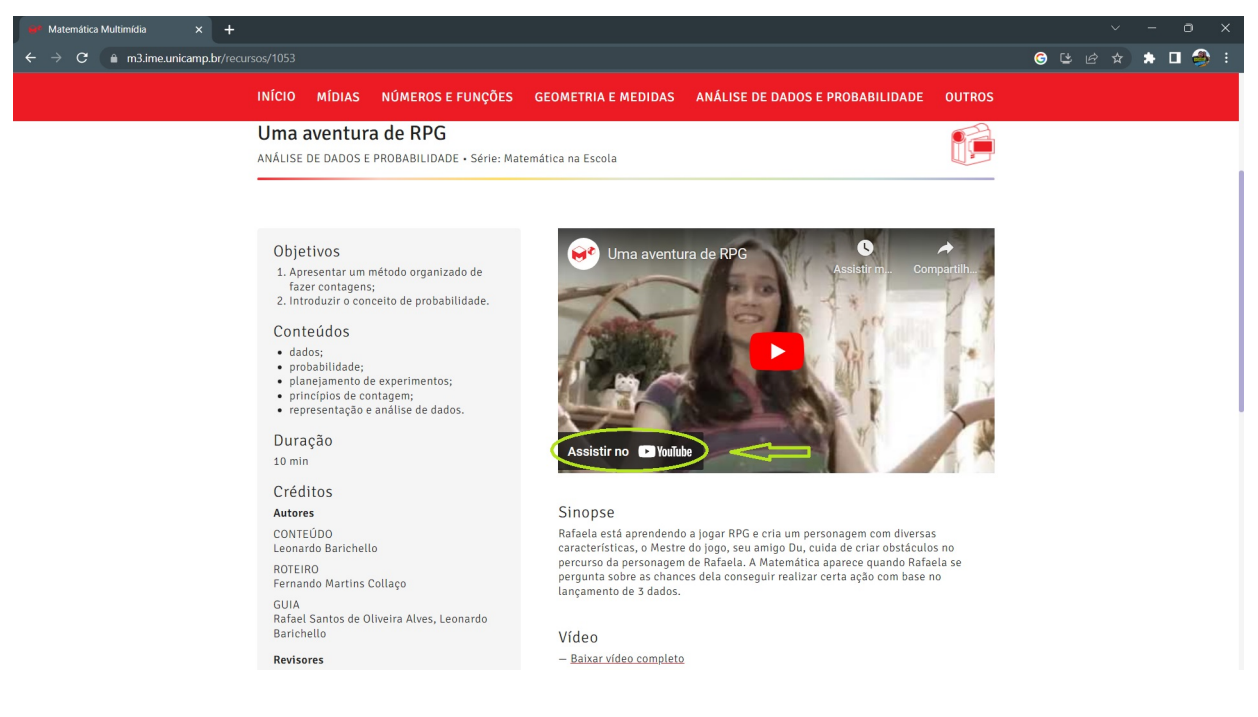

Fonte: Matemática Multimídia - UNICAMP

<span id="page-36-2"></span><span id="page-36-0"></span>Figura 4.6: Uma Aventura de RPG - Matemática Multimídia - Download

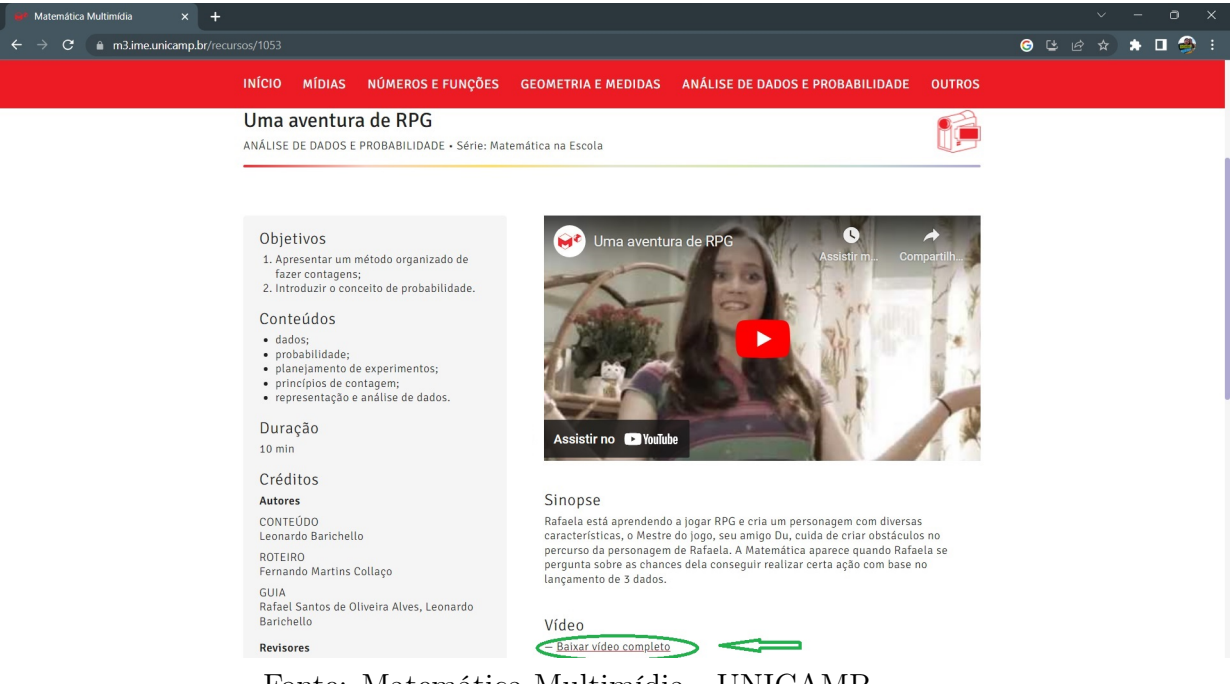

Fonte: Matemática Multimídia - UNICAMP

## 4.2 Aprendizagem Baseada em Jogos utilizando o Wordwall

O segundo plano de aula que apresentamos utiliza a metodologia ativa Aprendizagem Baseada em Jogos que, como dito anteriormente, consiste em estimular a participação ativa dos estudantes no processo de aprendizagem matemática através de jogos direcionados a conteúdos específicos. É importante lembrar a importância de selecionar um jogo adequado a turma e a proposta da aula para se obter êxito nesta metodologia, pois sem um planejamento sistemático o objetivo de aprendizagem pode não ser alcançado. Dentre os benefícios dessa metodologia podemos citar o entusiasmo e a motivação característica dos jogos, além do protagonismo do discente no processo de aprendizagem já que ele é o agente principal do jogo.

#### <span id="page-37-0"></span>4.2.1 Informações Gerais

Disciplina: Matemática Série: 2º Ano do Ensino Médio Carga Horária: 03 horas/aula Conteúdos: Probabilidade de um Evento Aleatório e Adição de Probabilidades

#### <span id="page-37-1"></span>4.2.2 Objetivos Específicos

- Compreender o conceito de Evento Aleatório;
- Diferenciar Evento Certo e Evento Impossível;
- Determinar a probabilidade de ocorrência de um evento aleatório;
- Resolver problemas envolvendo a probabilidade de um evento aleatório;
- Compreender o conceito de adição de probabilidade;
- Resolver problemas envolvendo a adição de probabilidades.

#### <span id="page-37-2"></span>4.2.3 Metodologia

Assim como no plano anterior a primeira etapa deste, consiste na explanação do conteúdo através da metodologia tradicional.

Concluída a primeira etapa, na terceira aula do plano, aplicamos a Aprendizagem Baseada em Jogos utilizando um jogo digital na plataforma Wordwall que deve ser jogado pelos alunos. O jogo consiste em identificar a "resposta" correspondente a dica apresentada na tela. A nossa aula com esta metodologia terá três momentos:

<span id="page-38-1"></span>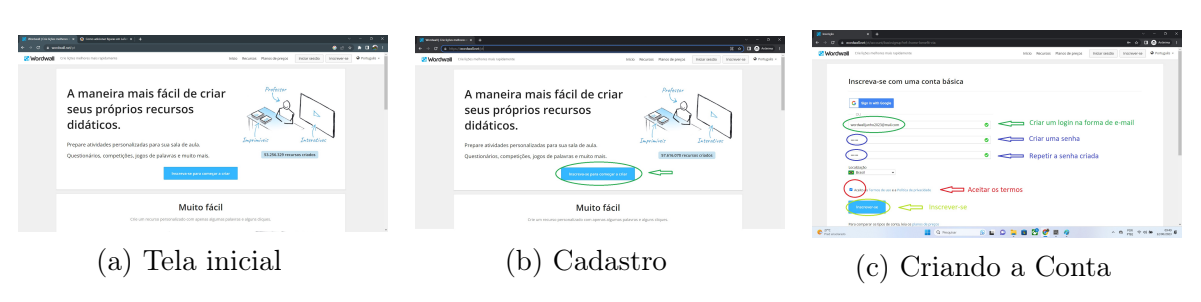

Figura 4.7: Tela inicial e Cadastro.

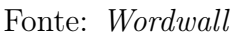

No primeiro momento dividimos a sala em duplas, caso alguém fique sem dupla poderá jogar sozinho, e solicitamos que um dos integrantes utilize seu smartphone para acessar o jogo. No segundo momento disponibilizamos o link do jogo para os estudantes através da lousa, projetor ou via grupo do WhatsApp e informamos a premiação para a dupla vencedora, sugerimos uma pontuação extra. No terceiro momento acompanhamos o jogo de cada dupla tirando dúvidas e auxiliando na mecânica e regras do jogo.

Caso o acesso à internet pelo smartphone seja um problema podemos levá-los à um laboratório de informática de modo que eles tenham acesso a um computador com internet (podendo ser até 3 estudantes por computador).

É importante mencionar os benefícios da aprendizagem baseada em jogos e estimular os estudantes a participarem com dedicação antes de iniciar o jogo, para que eles não encarem o momento como uma fuga da aula e sim como uma aula diferente.

Uma possibilidade de jogo para esta atividade foi desenvolvido por nós com base no conteúdo mencionado na Subseção [4.2.1](#page-37-0) e apresentado no Capítulo [3](#page-22-0) podendo ser encontrado utilizando o passo a passo mostrado na seção seguinte. Disponibilizamos também um tutorial com imagens de como construir seu próprio jogo.

#### <span id="page-38-0"></span>4.2.4 Editando e Aplicando a Ferramenta Wordwall

Nesta seção apresentamos como editar a ferramenta que disponibilizamos no Wordwall e aplicá-la na aula com os estudantes. O primeiro passo é criar uma conta gratuita, para isso digitamos https://wordwall.net/pt na barra de navegação como na Figura [4.7a.](#page-38-1)

Em seguida clicamos na aba "Increver-se para começar a criar" conforme a Figura [4.7b.](#page-38-1)

Depois disso, basta preencher os campos pedidos. Inicialmente criamos um login no formato de e-mail que não necessariamente precisar ser um e-mail válido. Depois criamos uma senha e repetimos a mesma. Aceitamos os termos e realizamos a inscrição. Veja a Figura [4.7c.](#page-38-1)

<span id="page-39-0"></span>Depois da conta criada basta clicar no link [https://wordwall.net/pt/resource](https://wordwall.net/pt/resource/58964274/adi%c3%a7%c3%a3o-de-probabilidades-prof-diego)/ [58964274/adi%c3%a7%c3%a3o-de-probabilidades-prof-diego](https://wordwall.net/pt/resource/58964274/adi%c3%a7%c3%a3o-de-probabilidades-prof-diego) e em seguida clicar no botão editar conteúdo como mostra a Figura [4.8.](#page-39-0)

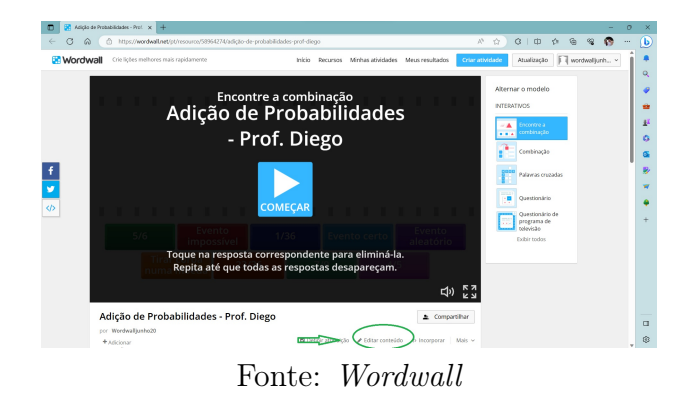

Figura 4.8: Tela de Jogo WordWall - Editando Ferramenta

<span id="page-39-1"></span>O site criará uma cópia da atividade para você para que possa editar as questões, mesmo que não queira este processo é fundamental para que você possa contabilizar os resultados da turma. Em seguida basta pressionar concluído como mostra a Figura [4.9.](#page-39-1)

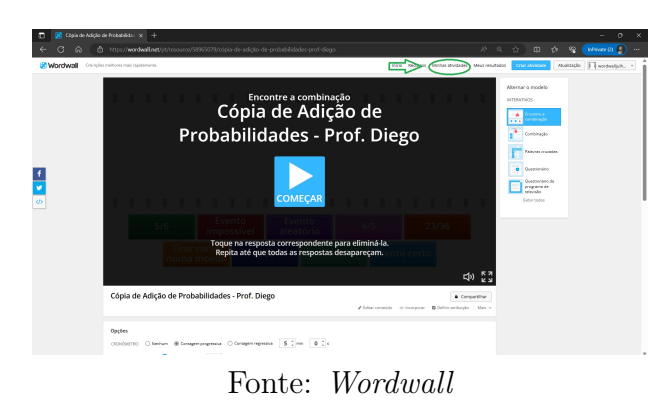

Figura 4.9: Tela de Edição Wordwall - Concluído

Você será redirecionado novamente para a tela inicial do jogo, mas agora ele pertence às suas atividades. Clicando em minhas atividades verá ele disponível, em seguida pressiona os três pontinhos e depois em "compartilhar" e "publicar". Agora é só copiar o *link* e disponibilizar para os estudantes. Veja as Figuras  $\overline{4.10a}$ ,  $\overline{4.10b}$  e [4.10c.](#page-40-1)

É de extrema importância modificar o nome da atividade ao acessar a tela de compartilhamento (conforme apresentado na Figura [4.10b\)](#page-40-1). Caso não realize essa modificação, não será possível gerar o link de compartilhamento com êxito. Certifique-se de inserir um nome adequado e descritivo para a atividade antes de

<span id="page-40-1"></span>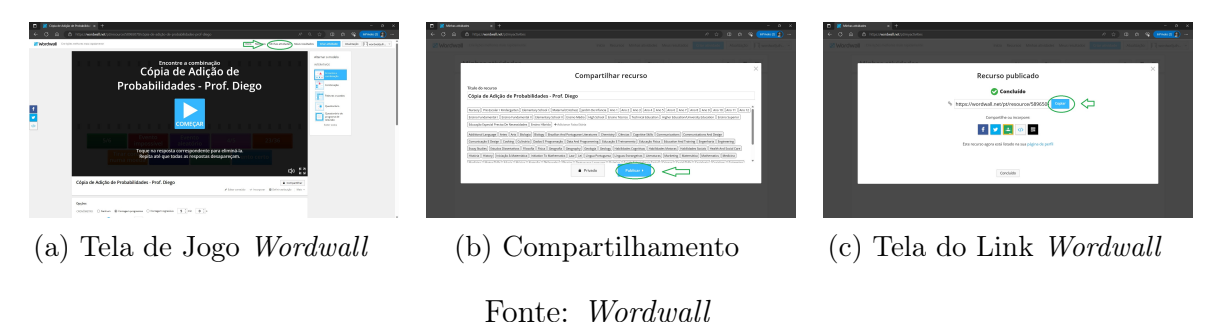

Figura 4.10: Compartilhando Atividades

<span id="page-40-2"></span>prosseguir com o compartilhamento, garantindo que o link funcione corretamente e facilite a identificação da atividade para os destinatários.

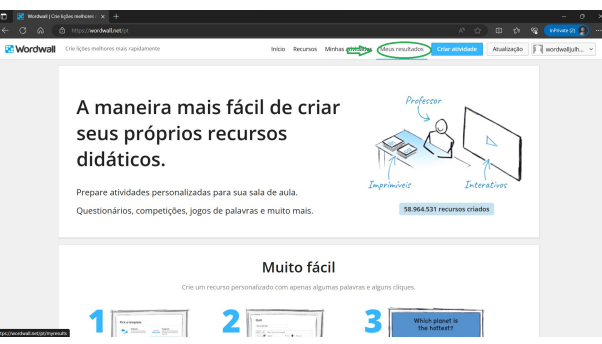

Figura 4.11: Tela Meus Resultados Wordwall

Fonte: Wordwall

Para verificar os resultados da turma e apresentá-los em um projetor para os alunos, basta voltar à tela inicial e clicar em "meus resultados" como mostra a Figura [4.11.](#page-40-2)

#### <span id="page-40-0"></span>4.2.5 Criando o Jogo no Wordwall

Nesta seção mostraremos como criar o jogo do zero na plataforma Wordwall. Para isso basta fazer login ou, caso não tenha cadastro, repetir os passos do cadastro da seção anterior e depois fazer login. Em seguida, selecione "Crie sua primeira atividade agora mesmo" de acordo com a Figura [4.12a.](#page-41-1)

Agora é só escolher a ferramenta desejada e clique nela como mostra a Figura [4.12b.](#page-41-1)

A ferramenta que escolhemos foi a "Combinação". Este jogo consiste em arrastar a definição para junto da palavra chave, para isso o professor precisa criar os pares (palavra-chave e definição). Agora basta preencher os dados da ferramenta e clicar em "concluído".

<span id="page-41-1"></span>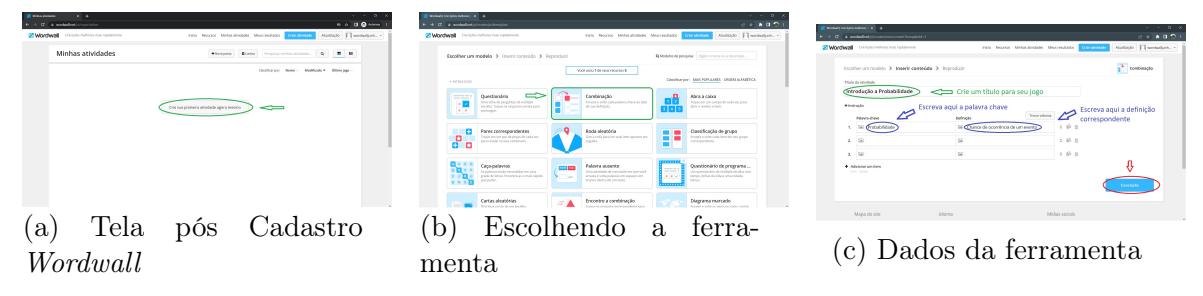

Figura 4.12: Criando a primeira atividade

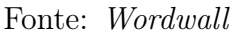

A quantidade de palavras-chave e definições depende de quanto tempo o professor deseja destinar para este jogo. É possível aplicar esta metodologia utilizando mais um jogo. Veja a Figura [4.12c.](#page-41-1)

Depois disso basta pressionar em "compartilhar", seguido de "publicar" e "copiar". Agora o link está na área de transferência para ser enviado aos estudantes como mostram as Figuras [4.13a](#page-41-2) e [4.13b.](#page-41-2)

Figura 4.13: Tela de Finalização Wordwall

<span id="page-41-2"></span>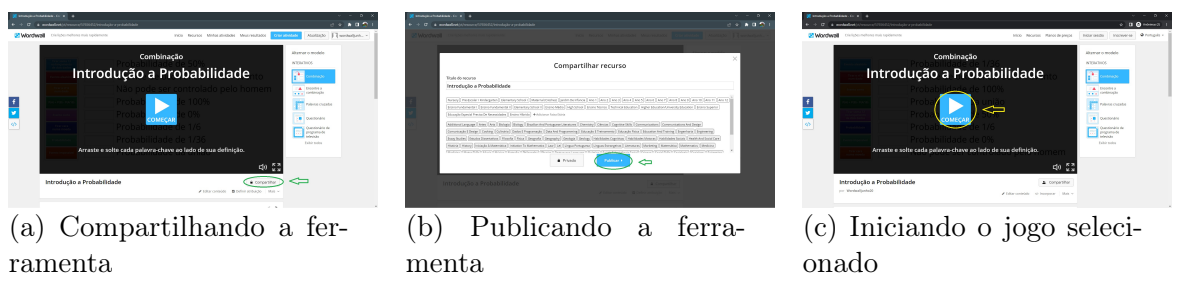

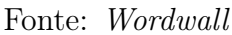

Ao digitar o link na barra do navegador o aluno verá a tela representada na Figura [4.13c.](#page-41-2) Daí, basta pressionar em "iniciar" e jogar.

### <span id="page-41-0"></span>4.2.6 Avaliação

Concluiremos este plano de aula apresentando para os estudantes os resultados do jogo, apontando as questões mais difíceis e suas soluções e questionando como eles se sentiram jogando o game, avaliando assim a metodologia empregada. Além disso, é importante parabenizar e pontuar a dupla/equipe vencedora.

## <span id="page-42-0"></span>4.3 Aprendizagem Baseada em Jogos utilizando o Kahoot

O terceiro plano de aula que apresentamos utiliza a metodologia ativa Aprendizagem Baseada em Jogos com o uso da plataforma Kahoot, que é definida por seus criadores como uma ferramenta de gamificação, mas também pode ser utilizada como jogo de perguntas e respostas para estimular a competição saudável e a retomada de conceitos e resolução de problemas de temas já abordados anteriormente. Dentre os benefícios dessa metodologia podemos citar o entusiasmo e a animação provocada pela competição em sala de aula, além da colaboração do trabalho em equipe e a consolidação da aprendizagem já que eles são os agentes principais do aula.

#### <span id="page-42-1"></span>4.3.1 Informações Gerais

Disciplina: Matemática Série: 2º Ano do Ensino Médio

Carga Horária: 03 horas/aula

Conteúdo: Adição de probabilidades, Multiplicação de Probabilidades e Probabilidade Condicional.

#### <span id="page-42-2"></span>4.3.2 Objetivos Específicos

- Compreender os conceitos de adição de probabilidades, multiplicação de probabilidades e probabilidade condicional;
- Memorizar as fórmulas referentes a cada situação descrita acima;
- Determinar a probabilidade de ocorrência de um evento aleatório;
- Resolver problemas envolvendo adição de probabilidades, multiplicação de probabilidades e probabilidade condicional.

#### <span id="page-42-3"></span>4.3.3 Metodologia

Do mesmo modo que nos planos anteriores a primeira etapa deste, consiste na explanação do conteúdo através da metodologia tradicional nas duas primeiras aulas.

Após a conclusão da primeira etapa, na terceira aula do plano, aplicamos a Aprendizagem Baseada em Jogos utilizando um jogo digital na plataforma Kahoot que deve ser jogado pelos alunos. O jogo é uma competição de perguntas e respostas em que vence a equipe que responder mais questões corretamente no menor tempo.

As pontuações e o ranking são apresentados em tempo real na tela de quem está aplicando o jogo.

A nossa aula com esta metodologia terá três momentos: no primeiro momento dividimos a sala em equipes de quatro pessoas cada, caso alguém fique sem equipe poderá jogar sozinho ou formar equipes com um número maior de integrantes. Solicitamos que um dos integrantes utilize seu smartphone para acessar o jogo através da internet. No segundo momento projetamos a tela do Kahoot através de um projetor e pedimos para que acessem o endereço https://kahoot.it/ onde será pedido o PIN do jogo que aparece na tela projetada. Digitando o PIN eles devem criar um nome para a equipe e adicionar os nomes dos integrantes. No terceiro momento iniciamos o jogo apertando o botão "começar" na tela. Após cada questão será mostrado o resultado (pontuação) de cada equipe e o Ranking. A próxima pergunta só aparecerá na tela se o professor clicar em "próxima" o que dá tempo para que ele faça as intervenções que julgar necessárias.

Assim como no plano da Seção [4.2](#page-36-0) criamos e disponibilizamos um Kahoot pronto para ser usado neste plano cujo conteúdo está de acordo com a Subseção [4.3.1](#page-42-1) e foi apresentado no Capítulo [3.](#page-22-0) Além disso, disponibilizamos na Seção [4.3.4](#page-43-0) um tutorial com imagens para que você leitor possa acessar e até mesmo editar nossa ferramenta para se adequar a realidade da sua turma.

#### <span id="page-43-0"></span>4.3.4 Selecionando e Editando um Jogo Pronto no Kahoot

Veremos agora o processo de seleção, edição e aplicação do Kahoot que desenvolvemos e disponibilizamos na plataforma. O primeiro passo envolve a criação de uma conta no site. Para isso, digitamos o seguinte link em nosso navegador: https://kahoot.com/, conforme apresentado na Figura  $4.14a$ .

Prosseguindo, clicamos na opção "Inscrever-se", seguida de "Professor", "Escola" e, por último, fornecemos o endereço de e-mail que desejamos utilizar e a senha que desejamos criar, como ilustrado nas Figuras [4.14b, 4.14c, 4.14d](#page-44-0) e [4.14e.](#page-44-0)

Após concluir o processo de cadastro, seremos redirecionados para a página de assinatura dos pacotes pagos do Kahoot. Neste ponto, o professor deve tomar a decisão sobre adquirir ou não o acesso aos recursos "prêmio". No nosso cenário, escolhemos a alternativa gratuita, localizada logo abaixo das propagandas, conforme ilustrado na Figura [4.14f.](#page-44-0)

Depois de escolher o plano gratuito, digitamos o link [https://create.kahoot.](https://create.kahoot.it/details/40801656-690a-4623-9c06-88137da3f04d) [it/details/40801656-690a-4623-9c06-88137da3f04d](https://create.kahoot.it/details/40801656-690a-4623-9c06-88137da3f04d) na barra do navegador e apertamos o Enter, clicamos no botão "editar" e depois em "duplicar" para editar como mostram as Figuras [4.15a, 4.15b](#page-44-1) e [4.15c.](#page-44-1)

Agora temos acesso a todas as questões do Kahoot e podemos modificar cada

#### Figura 4.14: Tela Inicial e Cadastro

<span id="page-44-0"></span>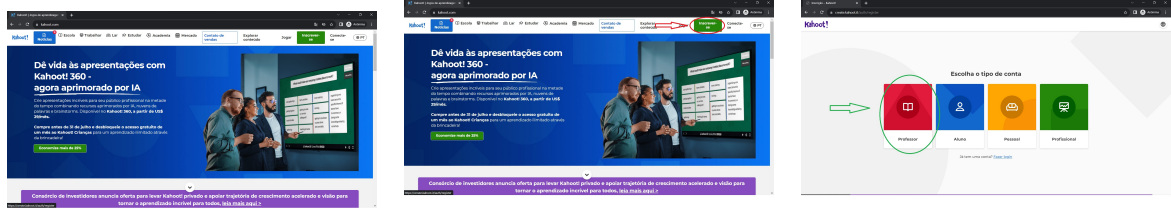

(a) Tela Inicial do Kahoot

(d) Tela de Inscrição Kahoot - Escola

-Inscrever-se

(b) Tela Inicial do Kahoot

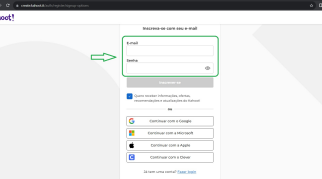

(e) Tela de Inscrição  $K_{\alpha}$ hoot - Email e Senha $\qquad$  (f) Tela pós Cadastro

Fonte: Kahoot

(c) Tela de Inscrição Kahoot - Professor

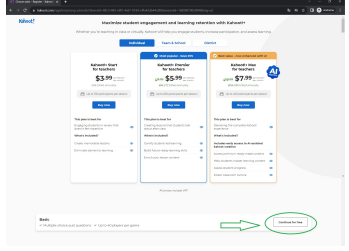

Kahoot

#### Figura 4.15: Área de Trabalho do Kahoot

<span id="page-44-1"></span>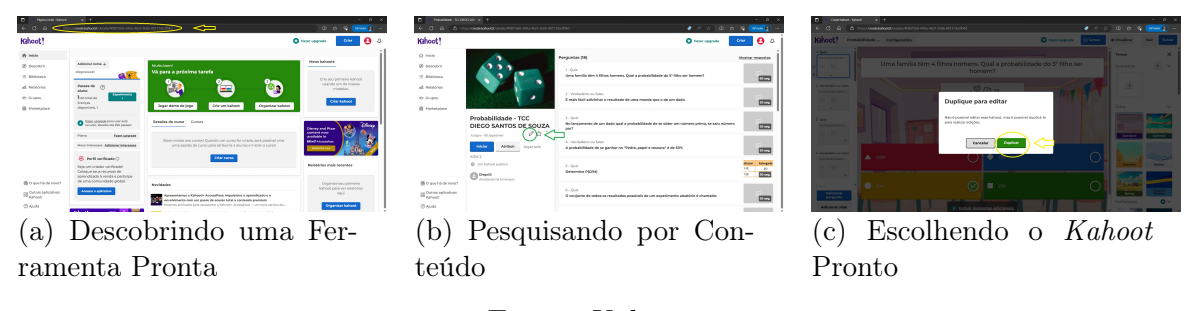

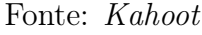

uma delas escolhendo-as do lado esquerdo, bem como o enunciado na parte superior, e as alternativas abaixo, além do tempo limite para responder a questão que aparece do lado direito. Veja a Figura [4.16a.](#page-45-1)

Depois de finalizar todas as alterações é só pressionar o botão "Salvar" no canto superior direito e em seguida no botão "Iniciar" como mostram as Figuras [4.16b](#page-45-1) e [4.16c.](#page-45-1)

Após essa etapa, seremos encaminhados à tela de seleção do modo de jogo, que, na versão gratuita, oferece as opções "Clássico" (individual) ou o modo "Equipe", conforme ilustrado na Figura [4.17a.](#page-45-2) Com o intuito de promover a colaboração em nossa abordagem, optamos pelo modo equipe e, em seguida, selecionamos o modo "Equipes em dispositivos compartilhados". Isso é especialmente útil para contornar

<span id="page-45-1"></span>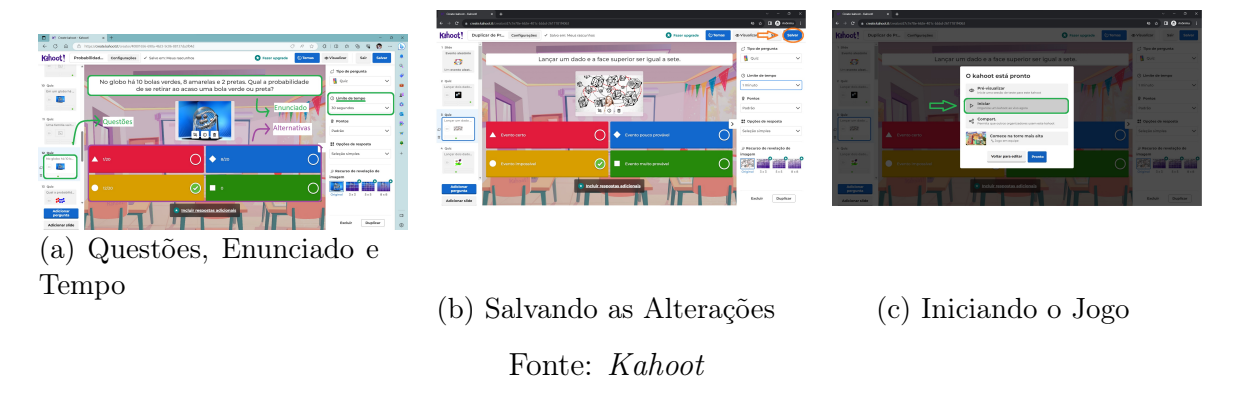

#### Figura 4.16: Tela de Ferramentas do Kahoot

#### Figura 4.17: Tela Modo de Jogo Kahoot

<span id="page-45-2"></span>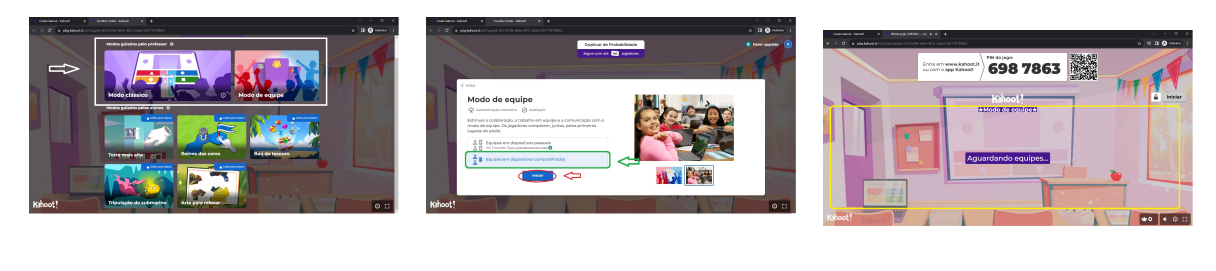

(a) Modo Clássico ou em Equipe

(b) Equipes em Dispositivos Compartilhados (c) PIN Kahoot

Fonte: Kahoot

situações em que algum estudante possa não ter consigo seu próprio smartphone, permitindo-lhe participar por meio do dispositivo de um colega. Posteriormente, pressionamos o botão "Iniciar", como indicado na Figura [4.17b.](#page-45-2)

Aguardamos que todas as equipes realizem o login utilizando o PIN exibido na tela, conforme exemplificado na Figura [4.17c,](#page-45-2) para então clicarmos novamente em "Iniciar", localizado no canto superior direito. Nesse ponto, o jogo é oficialmente iniciado.

Para uma experiência verdadeiramente imersiva com o Kahoot, recomendamos a combinação de uma caixa de som de qualidade junto ao projetor, uma vez que a trilha sonora do jogo desempenha um papel crucial na criação de uma atmosfera competitiva envolvente.

#### <span id="page-45-0"></span>4.3.5 Avaliação

Encerraremos este plano de aula ao apresentar aos estudantes o pódio do jogo, destacando as questões mais desafiadoras e suas resoluções, e promovendo uma reflexão sobre a experiência proporcionada pelo Kahoot.

Vale ressaltar a importância de avaliar os exercícios e testes pós-jogo para determinar se o jogo de fato promoveu a aprendizagem, e a possibilidade de repetir a experiência, incentivando os alunos a se dedicarem mais para alcançar melhores resultados na próxima oportunidade. Coletar sugestões para novas metodologias nas próximas aulas também pode contribuir para uma aprendizagem mais significativa e colaborativa.

## <span id="page-47-0"></span>Capítulo 5

# Relato de Experiência: Formação Foco na Aprendizagem

Neste capítulo apresentamos um relato de experiência da utilização dessa proposta na formação de professores na iniciativa Foco na Aprendizagem do governo do estado do Ceará.

Desde 2020, a Secretaria da Educação do Estado do Ceará (Seduc/CE) em parceria com o Programa Cientista Chefe coordenam a ação Foco na Aprendizagem que consiste no desenvolvimento de ações integradas, voltadas à Recomposição das Aprendizagens, à implementação do Documento Curricular Referencial do Ceará (DCRC) e do Novo Ensino Médio (NEM) e às estratégias e possibilidades da Educação Híbrida, na efetividade do uso das tecnologias para apoiar o processo de ensino e aprendizagem como consta na página oficial e pode ser visto no endereço eletrônico https://www.ced.seduc.ce.gov.br/wp-content/uploads/ [sites/ 82/ 2022/ 05/ FOCO-NA-APRENDIZAGEM-2023-APRESENTACAO-GERAL. pdf](https://www.ced.seduc.ce.gov.br/wp-content/uploads/sites/82/2022/05/FOCO-NA-APRENDIZAGEM-2023-APRESENTACAO-GERAL.pdf)

Essa iniciativa visa articular as ações didático-pedagógicas por meio da avaliação diagnóstica e formativa, formação continuada de professoras/es, tutoria de Língua Portuguesa e de Matemática e uso de Material Didático Estruturado (MDE), para garantir a equidade nos processos educativos.

Em 13 de março de 2023 a Secretaria da Educação do Ceará lançou a chamada pública para seleção de professores da rede estadual de ensino objetivando a composição do banco de formadores dos componentes de Língua Portuguesa, Matemática, bem como das áreas do conhecimento Ciências da Natureza e Ciências Humanas Sociais Aplicadas, no âmbito do Programa Ceará Educa Mais por meio da iniciativa Foco na Aprendizagem.

Para participar dessa seleção os professores precisaram efetuar a inscrição através do preenchimento e envio de uma ficha de inscrição, juntamente com outros documentos comprovando que o professor atendia as condições previstas no edital, além disso era necessário o envio de um plano de trabalho voltado para a formação de professores.

Construí o meu plano de trabalho tendo como base as Metodologias Ativas e as ferramentas digitais apresentadas neste TCC e fui selecionado como formador da 19ª Coordenadoria Regional de Desenvolvimento da Educação (CREDE-19) em que sou lotado como professor da rede estadual do Ceará juntamente com outra professora que é minha parceira formadora do Foco na Aprendizagem.

## <span id="page-48-0"></span>5.1 A Formação de Professores - Foco na Aprendizagem

Dentre as várias atribuições dos formadores, ministrar formações para os professores lotados na mesma CREDE que nós, é a mais importante, pois são nessas formações que colocamos em prática o plano de trabalho que escrevemos para a seleção.

No dia 17 de maio de 2023 ministramos a primeira formação de professores do Foco na Aprendizagem no laboratório de informática de uma das escolas da CREDE-19. A formação durou um período de 5 horas/aulas.

Na primeira aula acolhemos a todos com música e uma dinâmica de pensamento rápido para desfazer qualquer tensão inicial e estimular a comunicação. Em seguida demos a palavra aos coordenadores da iniciativa na CREDE que falaram da importância da presença de todos e do repasse para os professores das respectivas escolas.

Na segunda aula apresentei através de *slides* as metodologias ativas e ferramentas abordadas neste TCC para os 19 professores de Matemática ali presentes. Utilizei depoimentos de alunos da escola em que trabalho falando da sua experiência com o Kahoot para mostrar como esta ferramenta é capaz de animar a aula.

Durante minha apresentação pude motiva-los a introduzir o método ativo em suas práticas docentes e subsidia-los com ideias e plataformas de apoio. Não foi surpresa observar que alguns deles já conheciam as ferramentas e metodologias demonstradas e até já as utilizavam no dia a dia de sala de aula, o que foi bom, pois seus depoimentos positivos a respeito dos resultados fortaleceu o argumento de que era uma boa aposta para o ensino de Matemática.

No terceiro encontro realizamos uma aula de Matemática com Aprendizagem Baseada em Jogos onde os docentes participantes puderam vivenciar, como se fossem seus estudantes, um Kahoot com questões de Matemática de vários níveis. Em seguida fizemos um momento de partilha para que eles pudessem explanar como se sentiram jogando. Utilizamos a quarta aula para ministrar uma oficina de construção, seleção e edição de atividades para que eles pudessem sair da formação com bagagem suficiente para aplicar o Kahoot em suas aulas.

A oficina foi feita de forma simultânea onde eu ia fazendo o passo a passo no meu computador cuja tela era projetada no quadro e eles repetiam os processos em computadores da escola destinado a cada um deles, quando surgiram dúvidas eu e a minha parceira nos deslocamos até eles para ensinar individualmente.

Durante a oficina sobre o Kahoot um professor questionou a viabilidade e a eficiência dessa ferramenta para solucionar os problemas educacionais referentes ao ensino de Matemática enfrentados por ele e por muitos outros atualmente. Ele questionou a falta de profundidade do conhecimento empregado no jogo e que isto não era bom para a aprendizagem.

Neste momento vários outros professores pediram a palavra e se manifestaram em defesa da ferramenta, e foi possível ouvir frases como: "é evidente que esta ferramenta não vai resolver o problema, mas pode ser um caminho para motivar e animar os estudantes que não gostam de estudar Matemática", outro professor falou ainda: "eu já usei em minhas aulas e eles (os estudantes) gostaram muito". Uma professora pediu a palavra e falou "o senhor não precisa aplicar a ferramenta se achar que ela não dará certo nas suas turmas, cada caso é um caso e cada realidade deve ser considerada individualmente, mas eu acredito que tudo que venha para estimular os nossos alunos é bem vindo".

Após retomar e finalizar a oficina, minha parceira os instruiu a respeito das atividades não presenciais do Foco na Aprendizagem e dos encaminhamentos referentes ao repasse para os outros professores.

### <span id="page-49-0"></span>5.2 Conclusão

Acredito firmemente que as Metodologias Ativas são importantíssimas para a educação contemporânea, não apenas por estarem na moda, mas por trazerem consigo a possibilidade de movimentar e estimular os alunos. A aprovação do meu plano de trabalho baseado neste TCC na seleção do Foco na Aprendizagem mostra o quão importantes são meios de estímulo para os nossos estudantes e o quanto isto está sendo buscado.

Ao fim da oficina pude perceber nas falas de agradecimento dos professores presentes o quanto eles absorveram dessa nova forma (para alguns e nem tanto para outros) de lecionar Matemática. Um dos professores disse "por mais formações como estas que trazem para nós ferramentas e ideias que nos ajudem na sala de aula", outra professora disse que "gostaria muito que vocês fossem na nossa escola aplicar essa oficina para os outros professores, foi muito bom".

Nosso contrato enquanto formadores do Foco na Aprendizagem tem prazo até novembro de 2023 com expectativa de uma formação a cada bimestre onde abor-

daremos outras ferramentas educacionais úteis como Ferramentas Google para a Educação, Canva, Socrative, Padlet, Plickers entre outras. Também promoveremos espaço para a partilha de experiências exitosas de escolas estaduais cujas ações podem ser replicadas ou adaptadas.

Apresentaremos ainda o Material Estruturado que é uma apostila produzida por um grupo específico de professores elaboradores do Foco na Aprendizagem, contratados para este fim. Este material tem o objetivo de apoiar o trabalho de recomposição das aprendizagens. Por fim, auxiliaremos os professores nas atividades do curso online Foco na Aprendizagem que complementa a formação continuada certificando e enriquecendo o currículo de todos os professores da rede estadual que se inscreveram no curso.

## <span id="page-51-0"></span>Referências Bibliográficas

- <span id="page-51-1"></span>[1] MIZUKAMI, M. Ensino: As Abordagens do Processo. 2. ed. São Paulo: EPU, 1986.
- <span id="page-51-2"></span>[2] NÉRICE, I. Didática Geral Dinâmica. 2. ed. São Paulo: ATLAS, 1987.
- <span id="page-51-3"></span>[3] DIESEIL A.; BALDEZA. L. S.; MARTINS, S. N. Os princípios das metodologias ativas de ensino: uma abordagem teórica. Revista Thema, v. 14, n. 1, p. 268–288, 2017.
- <span id="page-51-4"></span>[4] BERGMANN J. E SAMS, A. Sala de Aula Invertida. Uma Metodologia Ativa de Aprendizagem. 1. ed. Rio de Janeiro: LTC, 2016.
- <span id="page-51-5"></span>[5] MORAN, J. M. Mudando a educação com metodologias ativas. Coleção Mídias Contemporâneas. Convergência Midiáticas, Educação e Cidadania: aproximações jovens, v. 2, n. 1, p. 15 – 33, 2015.
- <span id="page-51-6"></span>[6] ANDRADE L. G. S. B.; JESUS, L. A. F. F. R. B. S. R. M. A sala de aula invertida como alternativa inovadora para a educação básica. Revista Eletrônica Sala de Aula em Foco, v. 8, n. 4, p. 4 – 33, 2019.
- <span id="page-51-7"></span>[7] UNICAMP. Matemática Multimídia. 2007. Disponível em:  $\langle$ https://m3.ime.unicamp.br/>.
- <span id="page-51-8"></span>[8] SANT'ANNA A.; NASCIMENTO, P. R. A história do lúdico na educação. Revista Eletrônica de matemática, v. 6, n. 2, p. 19–36, 2022.
- <span id="page-51-9"></span>[9] REZENDE ADRIANO; CARRASCO, E. S.-S. Aprendizagem baseada em jogos e gamificação como instrumentos para o desenvolvimento do pensamento crítico na matemática: uma revisão teórica. Revista de Estudos em Educação e Diversidade, v. 3, n. 8, p. 1–18, 2022.
- <span id="page-51-10"></span>[10] HAINSWORTH, P. Wordwall. 2012. Disponível em: <https://wordwall.net/pt>.
- <span id="page-51-11"></span>[11] BRAND, J. Kahoot. 2012. Disponível em:  $\langle \text{https://kthps://kthos://kaboot.com/}>.$
- <span id="page-52-0"></span>[12] CARVALHO, C. V. Aprendizagem baseada em jogos. II World Congress on Systems Engineering and Information Technology, p. 176 – 181, nov. 2015.
- <span id="page-52-1"></span>[13] CALABRIA A. R.; CAVALARI, M. F. Um passeio histórico pelo início da teoria das probabilidades. X Seminário Nacional de História da Matemática, p.  $1 - 62$ , dez 2013.

## <span id="page-53-0"></span>Apêndice A

# Lista de Exercícios de Probabilidade Enem

Problema A.0.1. A World Series é a decisão do campeonato norte-americano de beisebol. Os dois times que chegam a essa fase jogam entre si até sete partidas. O primeiro desses times que completar quatro vitórias é declarado campeão. Considere que, em todas as partidas, a probabilidade de qualquer um dos dois times vencer é sempre  $\frac{1}{2}$ .

Qual é a probabilidade de o time campeão ser aquele que venceu a primeira partida da World Series?

- $a) \frac{35}{64}$
- $b) \frac{40}{64}$
- $c) \frac{42}{64}$
- $d) \frac{44}{64}$
- $e) \frac{52}{64}$

Solução. Para solucionar este problema estudaremos todos os casos possíveis de vitória da World Series a partir da vitória no primeiro jogo e para isto denotaremos por X e Y os dois times que chegaram nesta fase onde o time X foi o vencedor do primeiro jogo. Perceba que o time X pode ser o vencedor nos seguintes casos:

- $1^{\circ}$  X, X, X, X;
- $2^{\circ}$  X, X, X, Y, X;
- $3^{\circ}$  X, X, X, Y, Y, X;
- $4^{\circ}$  X, X, X, Y, Y, Y, X;

Onde cada sequencia de X e Y representa as vitórias de cada time e a posição em que a letra aparece é a ordem do jogo ganho. Por exemplo, no segundo caso o time X ganhou os três primeiros jogos, perdeu o quarto jogo e ganhou o quinto. A probabilidade de ocorrência do 1º caso é:

$$
1 \cdot \frac{1}{2} \cdot \frac{1}{2} \cdot \frac{1}{2} = \frac{1}{8}.
$$

Note ainda que, no segundo caso, a posição de vitória do time Y pode ocorrer também na 2ª partida ou na 3ª partida e deste modo a probabilidade de ocorrência é:

$$
1 \cdot \frac{1}{2} \cdot \frac{1}{2} \cdot \frac{1}{2} \cdot \frac{1}{2} \cdot \frac{3!}{2!} = \frac{3}{16}.
$$

Do mesmo modo no 3º caso as vitórias do time Y podem permutar 2ª, 3ª, 4ª e 5ª posições, daí temos:

$$
1 \cdot \frac{1}{2} \cdot \frac{1}{2} \cdot \frac{1}{2} \cdot \frac{1}{2} \cdot \frac{1}{2} \cdot \frac{4!}{2! \cdot 2!} = \frac{3}{16}.
$$

Seguindo o mesmo raciocínio temos para o 4º caso:

$$
1 \cdot \frac{1}{2} \cdot \frac{1}{2} \cdot \frac{1}{2} \cdot \frac{1}{2} \cdot \frac{1}{2} \cdot \frac{1}{2} \cdot \frac{5!}{3! \cdot 2!} = \frac{5}{32}.
$$

Portanto, o time que venceu a primeira partida é campeão com probabilidade:

$$
\frac{1}{8} + \frac{3}{16} + \frac{3}{16} + \frac{5}{32} = \frac{42}{64}.
$$

Problema A.0.2. Sete países americanos, Argentina. Brasil, Canadá, Chile, Estados Unidos, Paraguai e Uruguai; e sete países europeus, Portugal, Espanha, França, Inglaterra, Itália, Alemanha e Suíça, decidem criar uma comissão com representantes de oito desses países, objetivando criar políticas de incentivo e regulação do turismo entre eles. Na hipótese de criação da comissão serão escolhidos aleatoriamente quatro representantes de países das Américas e quatro representantes de países europeus não podendo estar na comissão dois representantes de um mesmo pais. Qual é a probabilidade de o Brasil e a França pertencerem a essa comissão?

- $a) \frac{1}{189}$
- $b) \frac{1}{49}$
- $c) \frac{1}{4}$
- $d) \frac{1}{13}$
- $e) \frac{16}{49}$

Solução. Para resolver este problema vamos calcular as quantidades de comissões utilizando combinação, isto porque uma comissão formada por Brasil, Argentina, Canadá e Chile é a mesma quando formada por Argentina, Brasil, Chile e Canadá, ou seja, a ordem não importa. Existe um total de 7 países americanos e a comissão terá 4 desses países, logo a quantidade de combinações possíveis dos países americanos é dada por

$$
C_{7,4} = \frac{7!}{4!} \cdot (7-4)! = 7 \cdot 5.
$$

Existe um total de 7 países europeus e a comissão terá 4 desses países, logo a quantidade de combinações possíveis dos países europeus é igual a que já foi calculada no passado anterior, vale

$$
C_{7,4}=7\cdot 5.
$$

Finalmente, temos que a quantidade de comissões possíveis de serem formadas com 8 países, sendo 4 americanos e 4 europeus, de um total disponível de 7 países americanos e 7 países europeus é igual ao produto

$$
C_{7,4} \cdot C_{7,4} = 7 \cdot 5 \cdot 7 \cdot 5.
$$

Agora, vamos calcular quantas são as comissões formadas por Brasil e França. Para encontrar essa quantidade, o que temos que fazer é fixar o Brasil em uma das vagas para países americanos, e com isso sobram outras 3 vagas, a serem ocupadas pelos 6 países americanos que sobram. Deste modo, a quantidade de combinações dos países americanos com o Brasil será dada por

$$
C_{6,3} = \frac{6!}{3! \cdot (6-3)!} = \frac{6!}{3! \cdot 3!} = 5 \cdot 4.
$$

De modo análogo a quantidade de combinações dos países europeus com a França será dada por

$$
C_{6,3} = \frac{6!}{3! \cdot (6-3)!} = \frac{6!}{3! \cdot 3!} = 5 \cdot 4.
$$

Finalmente, a quantidade de comissões nas quais Brasil e França participam juntos é igual a

$$
C_{6,3} \cdot C_{6,3} = 5 \cdot 4 \cdot 5 \cdot 4.
$$

Para o cálculo da probabilidade, temos

$$
P = \frac{5 \cdot 4 \cdot 5 \cdot 4}{7 \cdot 5 \cdot 7 \cdot 5} = \frac{16}{49}.
$$

Problema A.0.3. Amigo secreto é uma brincadeira tradicional nas festas de fim de ano. Um grupo de amigos se reúne e cada um deles sorteia o nome da pessoa que irá presentear. No dia da troca de presentes, uma primeira pessoa presenteia seu amigo secreto. Em seguida, o presenteado revela seu amigo secreto e o presenteia. A brincadeira continua até que todos sejam presenteados, mesmo no caso em que o ciclo se fecha. Dez funcionários de uma empresa, entre eles um casal, participarão de um amigo secreto. A primeira pessoa a revelar será definida por sorteio. Qual é a probabilidade de que a primeira pessoa a revelar o seu amigo secreto e a última presenteada sejam as duas pessoas do casal?

- $a) \frac{1}{5}$
- $b) \frac{1}{45}$
- $c) \frac{1}{50}$
- $d) \frac{1}{90}$
- $e) \frac{1}{100}$

Solução. Para resolver este problema vamos considerar cada pessoa do amigo secreto como sendo nomeadas pelas letras A, B, C, D, E, F, G, H, I e J, de modo que as pessoas A e B são as que formam um casal. Assim, os anagramas das letras A, B, C, D, E, F, G, H, I,J representam a ordem em que as pessoas irão ser tiradas no jogo. Logo o espaço amostral será

$$
P_{10}=10!.
$$

Para os casos favoráveis, queremos anagramas que comecem e terminem com A ou B. Assim, o número de casos favoráveis é a permutação das letras A e B multiplicada pela permutação das oito pessoas que estão no meio do jogo. Dessa forma,

$$
P_{1O} \cdot P_8 = 10! \cdot 8!
$$

Portanto,

$$
P = \frac{2! \cdot 8!}{10} = \frac{1}{45}.
$$

Problema A.0.4. Um curso preparatório para concursos tem duas turmas, A e B. Do total de alunos, 54% estão na turma A. A direção do curso decidiu pagar um bônus salarial aos professores dessas turmas, de acordo com a probabilidade de um aluno do curso, escolhido ao acaso, ser aprovado no concurso. Foi estabelecida a tabela da Figura [A.1](#page-57-0) que indica como o bônus seria definido.

Para calcular a probabilidade desejada, foi aplicado um simulado anterior ao concurso. Nele, o percentual de aprovados da turma A foi de 25%, enquanto houve uma aprovação de 40% para os alunos da turma B. Dessa forma, os professores desse curso devem receber o bônus

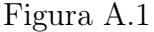

<span id="page-57-0"></span>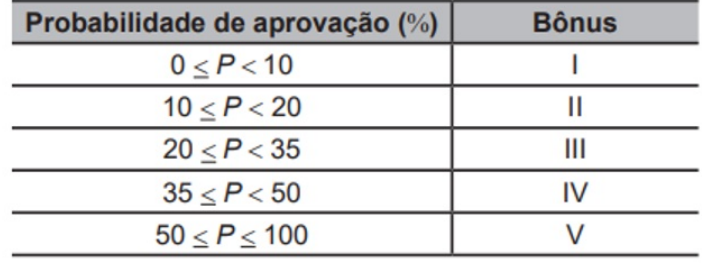

Fonte:Inep

- $a)$  I
- b) II
- c) III
- $d) IV$
- e) V

Solução. No simulado, o percentual de aprovados da turma A foi de 25%, daí

 $25\% \cdot 54\% = 0.25 \cdot 0.54 = 0.1350 = 13.50\%.$ 

Note que na turma B temos  $100\% - 54\% = 46\%$  do total de alunos e como houve uma aprovação de 40% para os alunos da turma B, daí

$$
40\% \cdot 46\% = 0, 40 \cdot 0, 46 = 0, 1840 = 18, 40\%.
$$

Agora, para obtermos o percentual de alunos do curso que foram aprovados no simulado basta somar

$$
13,50\% + 18,40\% = 31,90\%.
$$

Problema A.0.5. O organizador de uma competição de lançamento de dardos pretende tornar o campeonato mais competitivo. pelas regras atuais da competição, numa rodada, o jogador lança 3 dardos e pontua caso acerte pelo menos um deles no alvo. O organizador considera que. em média, os jogadores têm, em cada  $lançamento,  $\frac{1}{2}$  de probabilidade de acertar um dardo no alvo.$ 

A fim de tornar o jogo mais atrativo, planeja modificar as regras de modo que a probabilidade de um jogador pontuar em uma rodada seja igual ou superior a  $\frac{9}{10}$ . Para isso, decide aumentar a quantidade de dardos a serem lançados em cada rodada.

Com base nos valores considerados pelo organizador da competição. a quantidade mínima de dardos que devem ser disponibilizados em uma rodada para tomar o jogo mais atrativo é

- a) 2
- b) 4
- c) 6
- d) 9
- e) 10

Solução. De acordo com a questão, a probabilidade de ele pontuar em um lançamento é $\frac{1}{2}$ e em  $n$  lançamentos será $(\frac{1}{2}$  $\frac{1}{2}$ <sup>n</sup>. Pelo enunciado, este valor precisa ser superior a  $\frac{9}{10}$  o que é equivalente a dizer que ele precisa ser inferior a  $1 - \frac{9}{10} = \frac{1}{10}$ . Sendo assim:

$$
(\frac{1}{2})^n < \frac{1}{10}
$$
\n
$$
\frac{1^n}{2^n} < \frac{1}{10}
$$
\n
$$
\frac{1}{2^n} < \frac{1}{10} \to 10 < 2^n.
$$

Perceba que  $10 < 2^n \rightarrow n > 3$ . Escolhendo a alternativa imediatamente maior que 3 obtemos  $n = 4$ .

Problema A.0.6. Em uma fábrica de circuitos elétricos, há diversas linhas de produção e montagem. De acordo com o controle de qualidade da fábrica, as peças produzidas devem seguir um padrão. Em um processo produtivo, nem todas as peças produzidas são totalmente aproveitáveis, ou seja, há um percentual de peças defeituosas que são descartadas. Em uma linha de produção dessa fábrica, trabalham três  $m\acute{a}quinas, M_1, M_2$  e  $M_3$ , dia e noite. A máquina  $M_1$ , produz 25% das peças, a máquina  $M_2$  produz e a máquina  $M_3$ , produz 45%. O percentual de peças defeituosas da máquina  $M_1$ , é de 2%, da máquina  $M_2$  é de e da máquina  $M_3$ , é igual a A probabilidade de uma peça defeituosa ter sido produzida pela máquina  $M_2$  é mais próxima de

- a)  $15,6\%$
- b) 28,  $1\%$
- c) 43, 7%
- d) 56, 2 $%$

e)  $71,8\%$ 

Solução. Perceba que a quantidade de peças defeituosas produzidas por  $M_2$  é

$$
E = 3\% \cdot 30\%.
$$

Deste modo o total de peças defeituosas, ou seja, todas aquelas produzidas por  $M_1$ ,  $M_2$  e  $M_3$  juntas é

$$
U = 2\% \cdot 25\% + 3\% \cdot 30\% + 4\% \cdot 45\%.
$$

Portanto A probabilidade de uma peça defeituosa ter sido produzida pela máquina  $M_2$  é

$$
P = \frac{E}{U} = \frac{3\%x30\%}{2\% \cdot 25\% + 3\% \cdot 30\% + 4\% \cdot 45\%} \rightarrow \frac{90}{320} \approx 28,1\%.
$$

Problema A.0.7. Uma aluna estuda numa turma de 40 alunos. Em um dia, essa turma foi dividida em três salas, A, B e C, de acordo com a capacidade das salas. Na sala A ficaram 10 alunos, na B, outros 12 alunos e na C, 18 alunos. Será feito um sorteio no qual, primeiro, será sorteada uma sala e, posteriormente, será sorteado um aluno dessa sala. Qual é a probabilidade de aquela aluna específica ser sorteada, sabendo que ela está na sala C?

- $a) \frac{1}{3}$
- b)  $\frac{1}{18}$
- $c) \frac{1}{40}$
- $d) \frac{1}{54}$
- $e) \frac{7}{18}$

Solução. Note que a probabilidade da aluna ser sorteada, sabendo que está na sala  $C$ é

$$
P = \frac{1}{3} \cdot \frac{1}{18} = \frac{1}{54}.
$$

Problema A.0.8. A senha de um cofre é uma sequência formada por oito dígitos, que são algarismos escolhidos de 0 a 9. Ao inseri-la, o usuário se esqueceu dos dois últimos dígitos que formam essa senha, lembrando somente que esses dígitos são distintos. Digitando ao acaso os dois últimos dígitos esquecidos, a probabilidade de que o usuário acerte a senha na primeira tentativa é

- $a) \frac{2}{8}$
- $b) \frac{1}{90}$
- $c) \frac{2}{90}$

d)  $\frac{1}{100}$  $e) \frac{2}{100}$ 

Solução. Note que o número total de possibilidades de escolha dos dois ultimos dígitos é

$$
10 \cdot 9 = 90.
$$

Deste modo a probabilidade de ele escolher os dois dígitos corretos é

$$
P = \frac{1}{90}.
$$

Problema A.0.9. O Estatuto do Idoso, no Brasil, prevê certos direitos às pessoas com idade avançada, concedendo a estas, entre outros benefícios, a restituição de imposto de renda antes dos demais contribuintes. A tabela informa os nomes e as idades de 12 idosos que aguardam suas restituições de imposto de renda. Considere que, entre os idosos, a restituição seja concedida em ordem decrescente de idade e que, em subgrupos de pessoas com a mesma idade, a ordem seja decidida por sorteio. Nessas condições, a probabilidade de João ser a sétima pessoa do grupo a receber sua

<span id="page-60-0"></span>

| <b>Nome</b>   | Idade (em ano) |
|---------------|----------------|
| Orlando       | 89             |
| Gustavo       | 86             |
| Luana         | 86             |
| <b>Teresa</b> | 85             |
| <b>Márcia</b> | 84             |
| Roberto       | 82             |
| Heloisa       | 75             |
| <b>Marisa</b> | 75             |
| Pedro         | 75             |
| João          | 75             |
| Antônio       | 72             |
| Fernanda      | 70             |

Figura A.2

#### Fonte:Inep

restituição é igual a

$$
a) \ \tfrac{1}{12}
$$

$$
b) \frac{7}{12}
$$
  

$$
c) \frac{1}{8}
$$
  

$$
d) \frac{5}{6}
$$
  

$$
e) \frac{1}{4}
$$

Solução. Note que João está no subgrupo dos 75 anos, onde possuem outros 3 idosos (total de 4 com João) e que sétima pessoa da lista, será tirada desse subgrupo. Deste modo a probabilidade de João ser sorteado é dada por

$$
P = \frac{1}{4}.
$$

Problema A.0.10. Suponha que uma equipe de corrida de automóveis disponha de cinco tipos de pneu (l, II, III, IV, V), em que o fator de eficiência climática EC (índice que fornece o comportamento do pneu em uso, dependendo do clima) é apresentado:

- EC do pneu I: com chuva 6, sem chuva 3;
- EC do pneu II: com chuva 7, sem chuva −4;
- EC do pneu III: com chuva  $-2$ , sem chuva 10;
- EC do pneu IV: com chuva 2, sem chuva 8;
- EC do pneu V: com chuva −6, sem chuva 7.

O coeficiente de rendimento climático (CRC) de um pneu é calculado como a soma dos produtos dos fatores de EC, com ou sem chuva, pelas correspondentes probabilidades de se ter tais condições climáticas: ele é utilizado para determinar qual pneu deve ser selecionado para uma dada corrida, escolhendo-se o pneu que apresentar o maior CRC naquele dia. No dia de certa corrida, a probabilidade de chover era de 70e o chefe da equipe calculou o CRC de cada um dos cinco tipos de pneu. O pneu escolhido foi

- $a)$  I
- b) II
- $c)$  III
- $d) IV$
- e) V

Solução. Observe que o coeficiente de rendimento climático é calculado como a soma dos produtos dos fatores EC, pelas correspondentes probabilidades de se ter tais condições climáticas que são 70% de chover e 30% de não chover. Fazendo os cálculos obtemos:

1 <sup>o</sup> 6 · 70 + 3 · 30 = 420 + 90 = 510 2 <sup>o</sup> 7 · 70 + (−4) · 30 = 490˘120 = 370 3 <sup>o</sup> −2 · 70 + 10 · 30 = −140 + 300 = 160 4 <sup>o</sup> 2 · 70 + 8 · 30 = 140 + 240 = 380 5 <sup>o</sup> −6 · 70 + 7 · 30 = −420 + 210 = −210

Portanto o pneu escolhido foi o de número 1, pois seu coeficiente de rendimento é o maior.